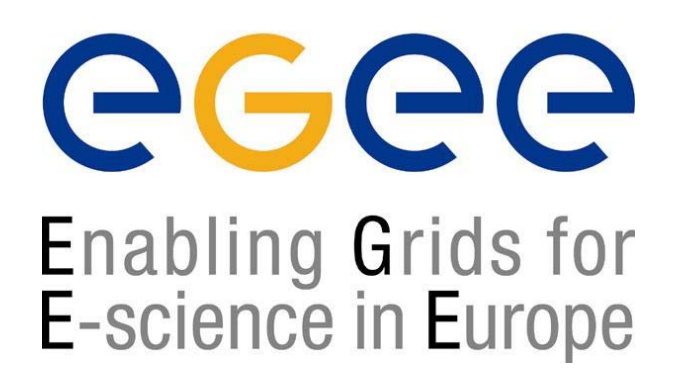

*LCG-2 Middleware Internals and APIs*

www.eu-egee.org

# **WorkloadManagement System**

**Simone Campana CERN/INFN-CNAF**

**EGEE is a project funded by the European Union under contract IST-2003-508833**

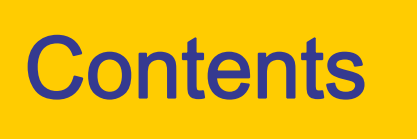

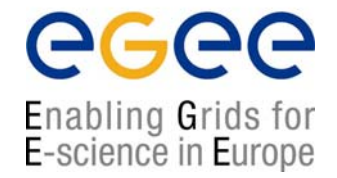

- •The Workload Management System
- Job Preparation
	- **Job Description Language**
- Job submission and job status monitoring
- •WMS Matchmaking
- •Different job types
	- Interactive jobs
	- MPI jobs
	- DAG jobs
- •APIs Overview
- •edg-brokerinfo

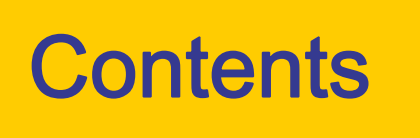

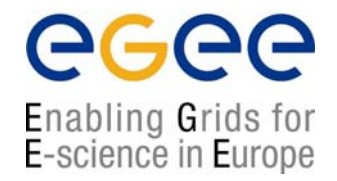

- •The Workload Management System
- Job Preparation
	- **Job Description Language**
- Job submission and job status monitoring
- •WMS Matchmaking
- •Different job types
	- **-** Interactive jobs
	- MPI jobs
	- DAG jobs
- •APIs Overview
- •edg-brokerinfo

#### EGEE/LCG Workload Management **System**

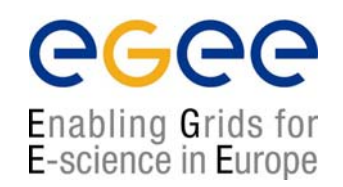

- $\bullet$ The Workload Management System (WMS)
	- **Exaged is a layer of the grid middleware**
	- $\blacksquare$ It allows the user to interact with the Grid resources
- $\bullet$  What does it allow Grid users to do?
	- To submit their jobs
	- $\mathcal{L}$ To execute them on the "best resources"
	- $\mathcal{L}_{\mathcal{A}}$ To get information about their status
	- To retrieve their output

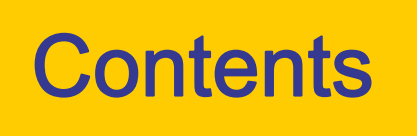

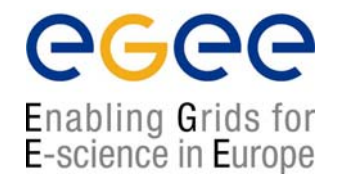

- •The Workload Management System
- Job Preparation
	- **Job Description Language**
- Job submission and job status monitoring
- •WMS Matchmaking
- •Different job types
	- **-** Interactive jobs
	- MPI jobs
	- DAG jobs
- •APIs Overview
- •edg-brokerinfo

## Job Preparation

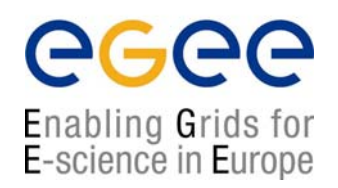

- Information to be specified when a job has to be submitted:
	- $\mathcal{L}_{\mathcal{A}}$ Job characteristics
	- $\blacksquare$  Job requirements and preferences on the computing resources
		- Also including software dependencies
	- Job data requirements
- Information specified using a Job Description Language (JDL)
	- $\mathcal{L}_{\mathcal{A}}$  Based upon Condor's CLASSified ADvertisement language (ClassAd)
		- Fully extensible language
		- A ClassAd
			- Constructed with the classad construction operator []
			- It is a sequence of attributes separated by semi-colon (;).
- The JDL allows definition of a set of attribute,
	- the WMS takes them into account when making its scheduling decision

# Job Preparation

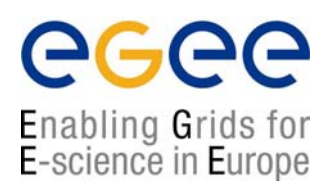

- An attribute is a pair (key, value), where value can be a Boolean, an Integer, a list of strings, ....
	- $\blacksquare$  <attribute> = <value>;
- In case of literal string for values:
	- **F** if a string itself contains double quotes, they must be escaped with a backslash
		- **Arguments = " \"Hello\" 10"**;
	- the character "" cannot be specified in the JDL
	- **special characters such as &, |, >, < are only allowed** 
		- if specified inside a quoted string
		- if preceded by triple \
			- **Arguments = "-f file1\\\&file2"**;
- • Comments must be preceded by a sharp character (#) or have to follow the C++ syntax
- The JDL is sensitive to blank characters and tabs
	- they should not follow the semicolon (;) at the end of a line

#### Job Description Language

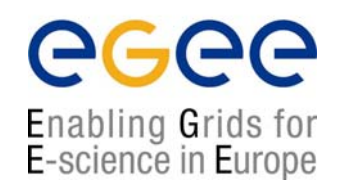

- • The supported attributes are grouped in two categories:
	- Job Attributes
		- Define the job itself
	- $\mathcal{L}_{\mathcal{A}}$  Resource expression attributes
		- Taken into account by the RB for carrying out the matchmaking algorithm (to choose the "best" resource where to submit the job)
		- Computing Resource
			- Used to build expressions of Requirements and/or Rank attributes by the user
			- Have to be prefixed with "other." (external) or "self." (internal)
		- Data and Storage resources
			- Input data to process, SE where to store output data, protocols spoken by application when accessing SEs

#### JDL: some relevant attributes

Enabling Grids for E-science in Europe

- JobType
	- г Normal (simple, sequential job), Interactive, MPICH, Checkpointable
	- г Or combination of them
- Executable (mandatory)
	- The command name
- Arguments (optional)
	- **Job command line arguments**
- StdInput, StdOutput, StdError (optional)
	- Standard input/output/error of the job
- Environment (optional)
	- List of environment settings
- • InputSandbox (optional)
	- List of files on the UI local disk needed by the job for running
	- $\blacksquare$ The listed files will automatically staged to the remote resource
- OutputSandbox (optional)
	- List of files, generated by the job, which have to be retrieved
- VirtualOrganisation (optional)
	- A different way to specify the VO of the user

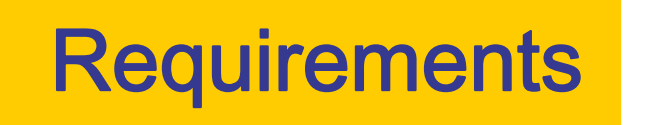

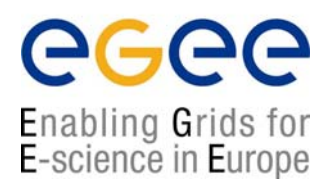

- Job requirements on the resources
- Specified using GLUE attributes of resources published in the Information **Service**
- Its value is a boolean expression
- Only one requirements can be specified
	- **•** if there are more than one, only the last one is taken into account
- If not specified, default value defined in UI configuration file is considered
	- Default: *other.GlueCEStateStatus == "Production"* (the resource has to be able to accept jobs and dispatch them on WNs)

Enabling Grids for E-science in Europe

- • State (objectclass GlueCEState)
	- GlueCEStateRunningJobs:
		- number of running jobs
	- GlueCEStateWaitingJobs:
		- number of jobs not running
	- GlueCEStateTotalJobs:
		- total number of jobs (running + waiting)
	- GlueCEStateStatus:
		- queue status: queueing (jobs are accepted but not run), production (jobs are accepted and run), closed (jobs are neither accepted nor run), draining (jobs are not accepted but those in the queue are run)
	- GlueCEStateWorstResponseTime:
		- worst possible time between the submission of a job and the start of its execution
	- GlueCEStateEstimatedResponseTime:
		- estimated time between the submission of a job and the start of its execution
	- GlueCEStateFreeCPUs:
		- number of CPUs available to the scheduler

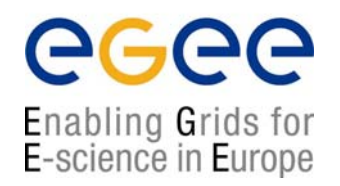

- • Policy (objectclass GlueCEPolicy)
	- GlueCEPolicyMaxWallClockTime:
		- maximum wall clock time available to jobs submitted to the CE, in seconds (previously it was in minutes)
	- GlueCEPolicyMaxCPUTime:
		- maximum CPU time available to jobs submitted to the CE, in seconds (previously it was in minutes)
	- GlueCEPolicyMaxTotalJobs:
		- maximum allowed total number of jobs in the queue
	- GlueCEPolicyMaxRunningJobs:
		- maximum allowed number of running jobs in the queue
	- GlueCEPolicyPriority:
		- information about the service priority

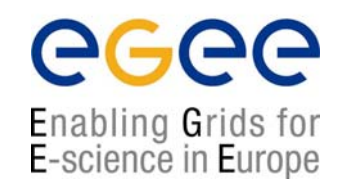

- • Architecture (objectclass GlueHostArchitecture)
	- GlueHostArchitecturePlatformType:
		- platform description
	- GlueHostArchitectureSMPSize:
		- number of CPUs
- • Processor (objectclass GlueHostProcessor)
	- GlueHostProcessorVendor:
		- name of the CPU vendor
	- GlueHostProcessorModel:
		- name of the CPU model
	- GlueHostProcessorVersion:
		- version of the CPU
	- GlueHostProcessorOtherProcessorDescription:
		- other description for the CPU
	- […]

Enabling Grids for E-science in Europe

- • Application software (objectclass GlueHostApplicationSoftware)
	- L GlueHostApplicationSoftwareRunTimeEnvironment:
		- list of software installed on this host
- • Main memory (objectclass GlueHostMainMemory)
	- GlueHostMainMemoryRAMSize:
		- physical RAM
	- GlueHostMainMemoryVirtualSize:
		- size of the configured virtual memory
- • Benchmark (objectclass GlueHostBenchmark)
	- GlueHostBenchmarkSI00:
		- SpecInt2000 benchmark
	- GlueHostBenchmarkSF00:
		- SpecFloat2000 benchmark
- • Network adapter (objectclass GlueHostNetworkAdapter)
	- $\mathbf{m}$ […]
	- GlueHostNetworkAdapterOutboundIP:
		- permission for outbound connectivity
	- GlueHostNetworkAdapterInboundIP:
		- permission for inbound connectivity

#### JDL Requirements (again …)

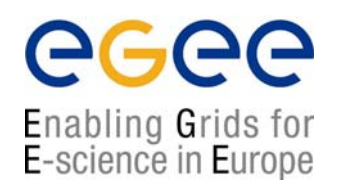

- Possible requirements values are below reported (from DC experience):
	- other.GlueCEInfoLRMSType == "PBS" && other.GlueCEInfoTotalCPUs > 1 (the resource has to use PBS as the LRMS and whose WNs have at least two CPUs)
	- Member("CMSIM-133", other.GlueHostApplicationSoftwareRunTimeEnvironment) (a particular experiment software has to run on the resource and this information is published on the resource environment)
		- The *Member* operator tests if its first argument is a member of its second argument. Used in case of multi attribute.
	- *RegExp("cern.ch", other.GlueCEUniqueId)* (the job has to run on the CEs in the domain cern.ch)
		- Matches the regular expression
	- (other.GlueHostNetworkAdapterOutboundIP == true) && Member("VO-alice-Alien", other.GlueHostApplicationSoftwareRunTimeEnvironment) && Member("VO-alice-Alien-v4-01-Rev-01", other.GlueHostApplicationSoftwareRunTimeEnvironment) && (other. GlueCEPolicyMaxWallClockTime > 86000) (the resource must have some packages installed VO-alice-Alien and VO-alice-Alien-v4-01-Rev-01 and the job has to run for more than 86000 WallClock time units)

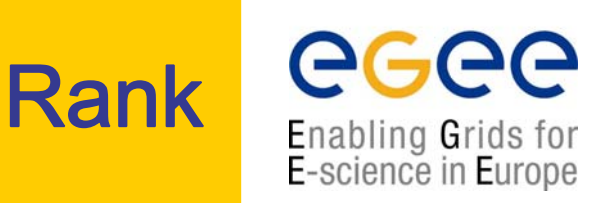

- Expresses preference (how to rank resources that have already met the Requirements expression)
- It is expressed as a floating-point number
- The CE with the highest rank is the one selected (see Matchmaking later on)
- If not specified, default value defined in the UI configuration file is considered
- Possible rank values are below reported:
	- *-other.GlueCEStateEstimatedResponseTime* (the lowest estimated traversal time)
		- Usually the default
	- *other.GlueCEStateFreeCPUs* (the highest number of free CPUs)
		- Bad idea: number of free CPU published per QUEUE, not per VO
	- (other.GlueCEStateWaitingJobs == 0 ? other.GlueCEStateFreeCPUs : other. GlueCEStateWaitingJobs) (the number of waiting jobs is used if this number is not null and the rank decreases as the number of waiting jobs gets higher; if there are not waiting jobs, the number of free CPUs is used)

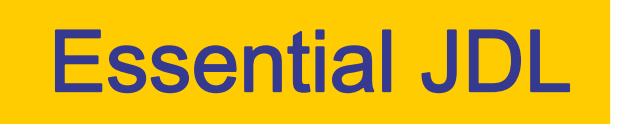

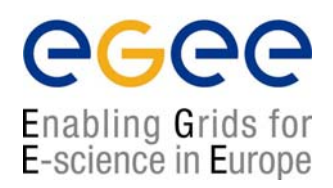

#### •At least one has to specify the following attributes:

- the name of the executable
- the files where to write the standard output and standard error of the job
- the arguments to the executable, if needed
- the files that must be transferred from UI to WN and viceversa**[**

```
Executable = "ls -al";
StdError = "stderr.log";
StdOutput = "stdout.log";
OutputSandbox = {"stderr.log", "stdout.log"};
]
```
#### Example of JDL file

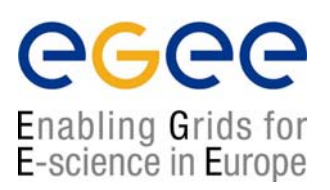

```
[ 
JobType = "Normal";
Executable = "$(CMS)/exe/sum.exe";
InputSandbox = {"/home/user/WP1testC","/home/file*", 
"/home/user/DATA/*"};
OutputSandbox = {"sim.err", "test.out", "sim.log"};
Requirements = (other. GlueHostOperatingSystemName 
== "linux") && (other.GlueCEPolicyMaxWallClockTime > 
10000);
Rank = other.GlueCEStateFreeCPUs;
]
```
#### A "real world" JDL file

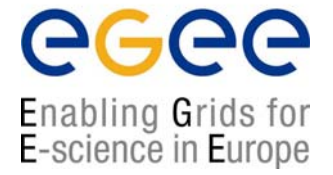

[

JobType <sup>=</sup>"normal";

Executable = "lexor\_wrap.sh";

StdOutput <sup>=</sup>"dc2.003020.digit.A8\_QCD.\_01730.job.log.3";

StdError = {"dc2.003020.digit.A8\_QCD.\_01730.job.log.3";}

OutputSandbox {"metadata.xml", "lexor\_wrap.log","dq\_337704\_stagein.log","dq\_337704\_stageout.log",\

"dc2.003020.digit.A8\_QCD.\_01730.job.log.3" };

RetryCount = 0;

Arguments = "dc2.003020.simul.A8\_QCD.\_01730.pool.root,\

dc2.003020.digit.A8\_QCD.\_01730.pool.root.3 100 0";

Environment  $=$  {

"LEXOR\_WRAPPER\_LOG=lexor\_wrap.log","LEXOR\_STAGEOUT\_MAXATTEMPT=5","LEXOR\_STAGE OUT\_INTERVAL=60","LEXOR\_LCG\_GFAL\_INFOSYS=atlas-

bdii.cern.ch:2170","LEXOR\_T\_RELEASE=8.0.7","LEXOR\_T\_PACKAGE=8.0.7.5/JobTransforms","LEXO R\_T\_BASEDIR=JobTransforms-08-00-07-

05","LEXOR\_TRANSFORMATION=share/dc2.g4digit.trf","LEXOR\_STAGEIN\_LOG=dq\_337704\_stagein.l og","LEXOR\_STAGEIN\_SCRIPT=dq\_337704\_stagein.sh","LEXOR\_STAGEOUT\_LOG=dq\_337704\_stag eout.log","LEXOR\_STAGEOUT\_SCRIPT=dq\_337704\_stageout.sh" };

MyProxyServer = "lxb0727.cern.ch":

VirtualOrganisation <sup>=</sup>"atlas";

```
rank = -other.GlueCEStateEstimatedResponseTime
```
### A "real world" JDL file (…continues)

Enabling Grids for E-science in Europe

```
requirements = (
Member("VO-atlas-lcg-release-0.0.2", 
   other.GlueHostApplicationSoftwareRunTimeEnvironment) && 
(other.GlueCEStateStatus == "Production") &&
!Member("VO-atlas-has-m1", 
   other.GlueHostApplicationSoftwareRunTimeEnvironment)) && 
   (other.GlueCEInfoHostName != "lcgce02.gridpp.rl.ac.uk" ) 88(other.GlueCEInfoHostName != "lcg-ce.lps.umontreal.ca" ) && 
   (other.GlueCEInfoHostName != "lcgce02.triumf.ca" ) && 
   (other.GlueCEInfoHostName != "ce-a.ccc.ucl.ac.uk" ) &&
Member("VO-atlas-release-8.0.7", 
   other.GlueHostApplicationSoftwareRunTimeEnvironment)) && 
( other.GlueCEPolicyMaxCPUTime >= (Member("LCG-
   2_1_0",other.GlueHostApplicationSoftwareRunTimeEnvironment) ? 
( 36000000 / 60 ) : 36000000 ) / other.GlueHostBenchmarkSI00 ) ) && 
( other.GlueHostNetworkAdapterOutboundIP == true ) && 
(other.GlueHostMainMemoryRAMSize >= 512 ) ); 
]
```
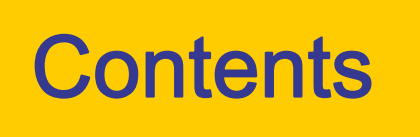

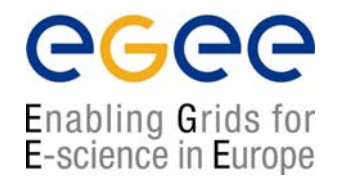

- •The Workload Management System
- Job Preparation
	- **Job Description Language**
- Job submission and job status monitoring
- •WMS Matchmaking
- •Different job types
	- **-** Interactive jobs
	- MPI jobs
	- DAG jobs
- •APIs Overview
- •edg-brokerinfo

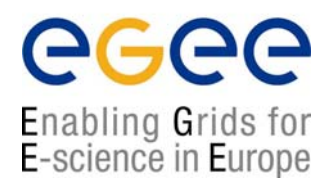

#### **edg-job-submit [–r** *<res\_id>]* **[-c**  *<config file>]* **[-vo** *<VO>]* **[-o** *<output file>] <job.jdl>*

- -r the job is submitted directly to the computing element identified by <res\_id>
- -c the configuration file *<config file>* is pointed by the UI instead of the standard configuration file
- -vo the Virtual Organisation (if user is not happy with the one specified in the UI configuration file)
- -o the generated edg\_jobId is written in the *<output file>* 
	- Useful for other commands, e.g.:

```
edg-job-status –i <input file> (or edg_jobId)
```
-i the status information about edg\_jobId contained in the *<input file>* are displayed

#### ecee Enabling Grids for<br>E-science in Europe

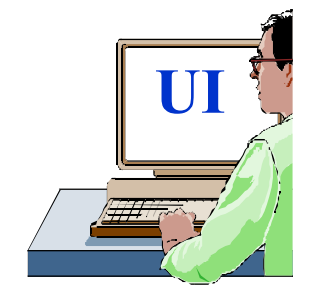

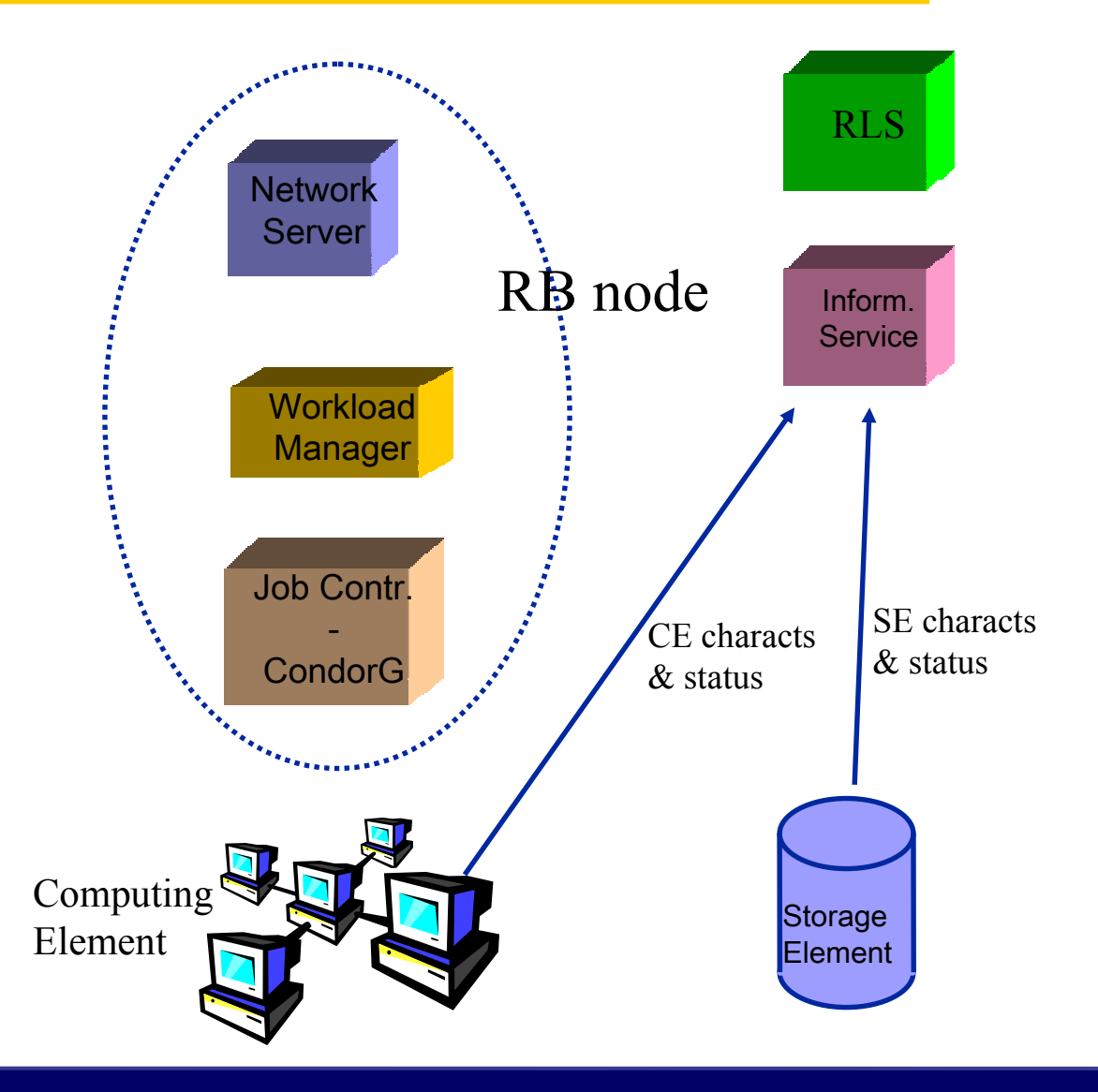

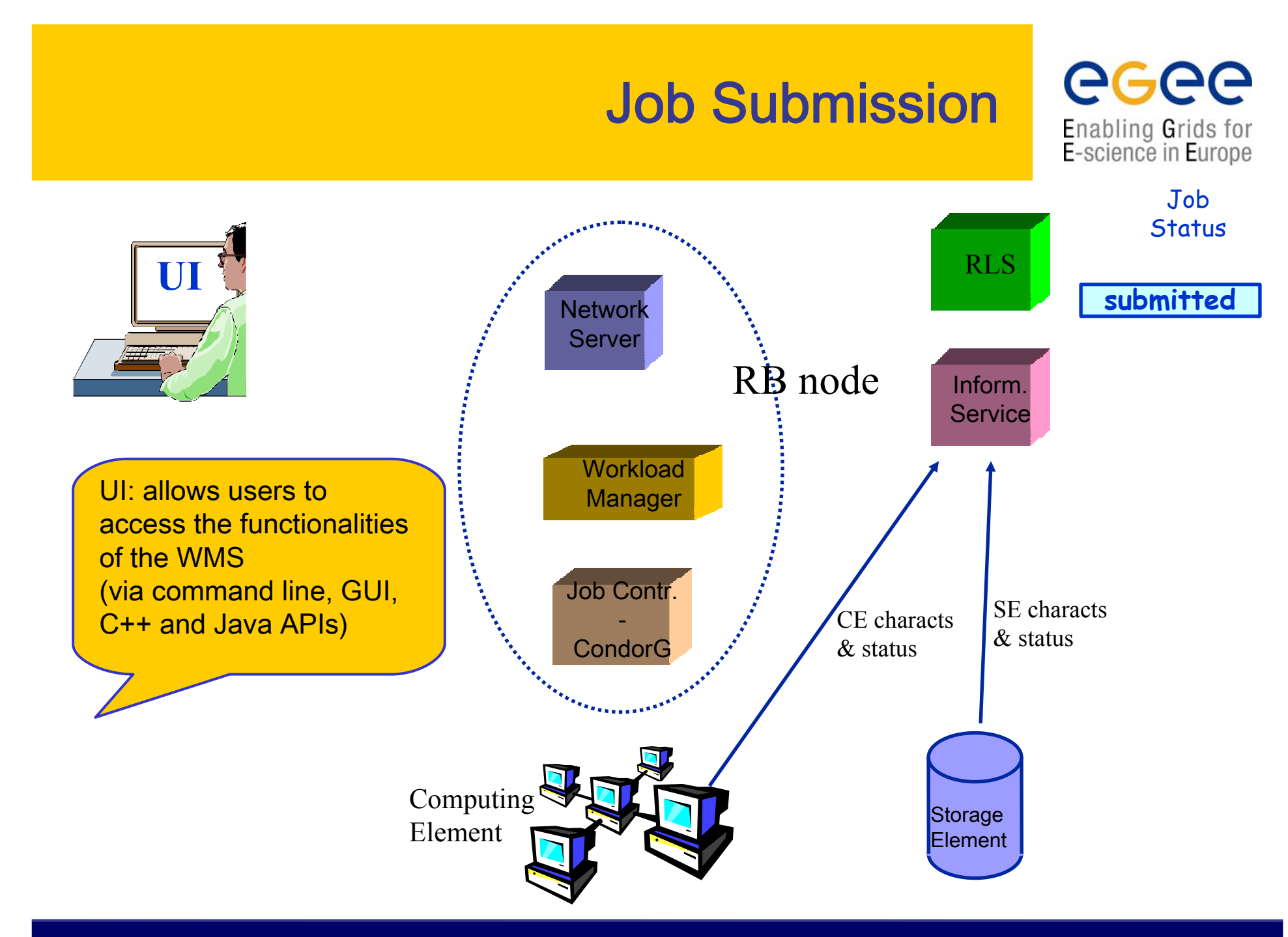

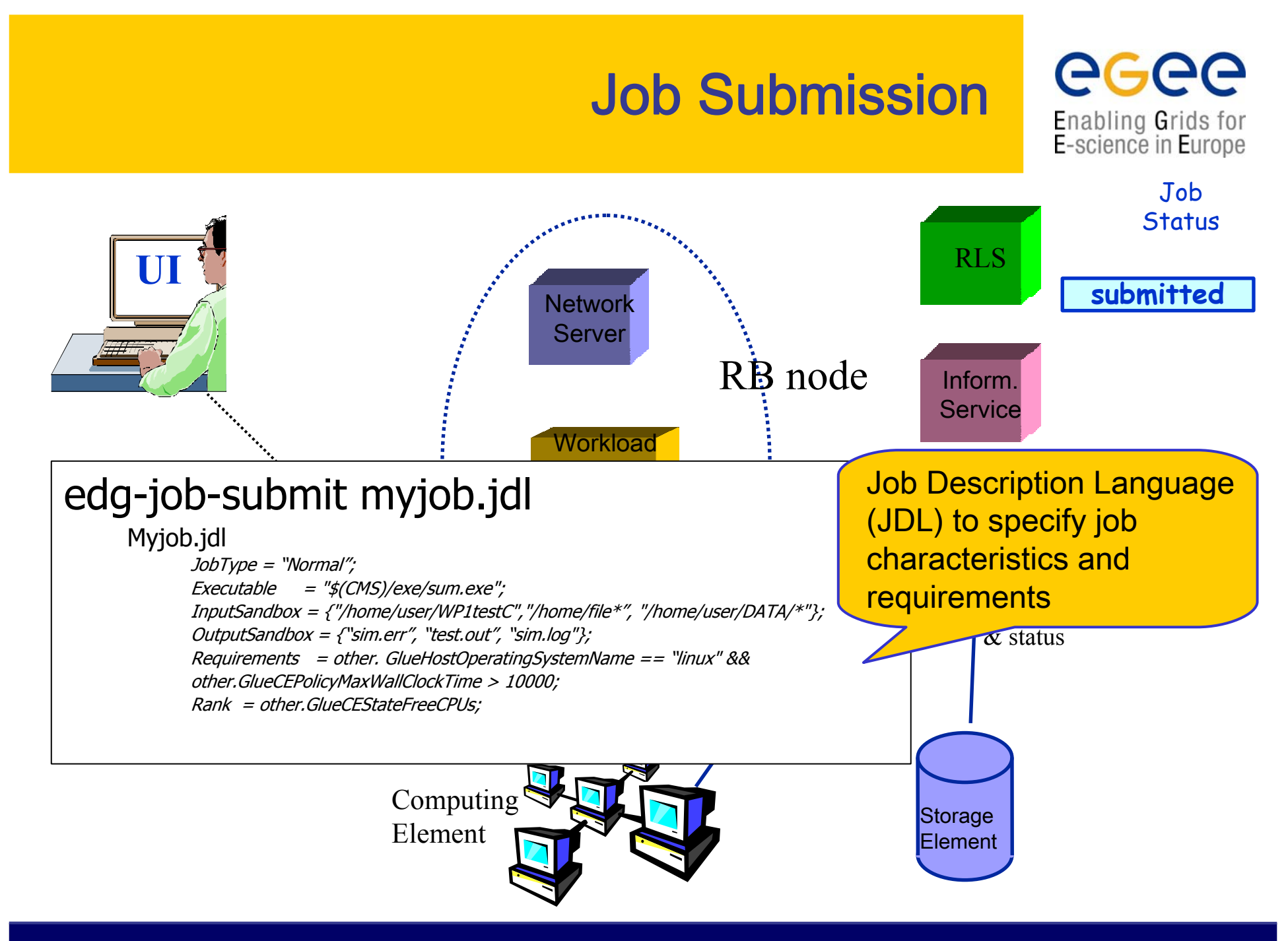

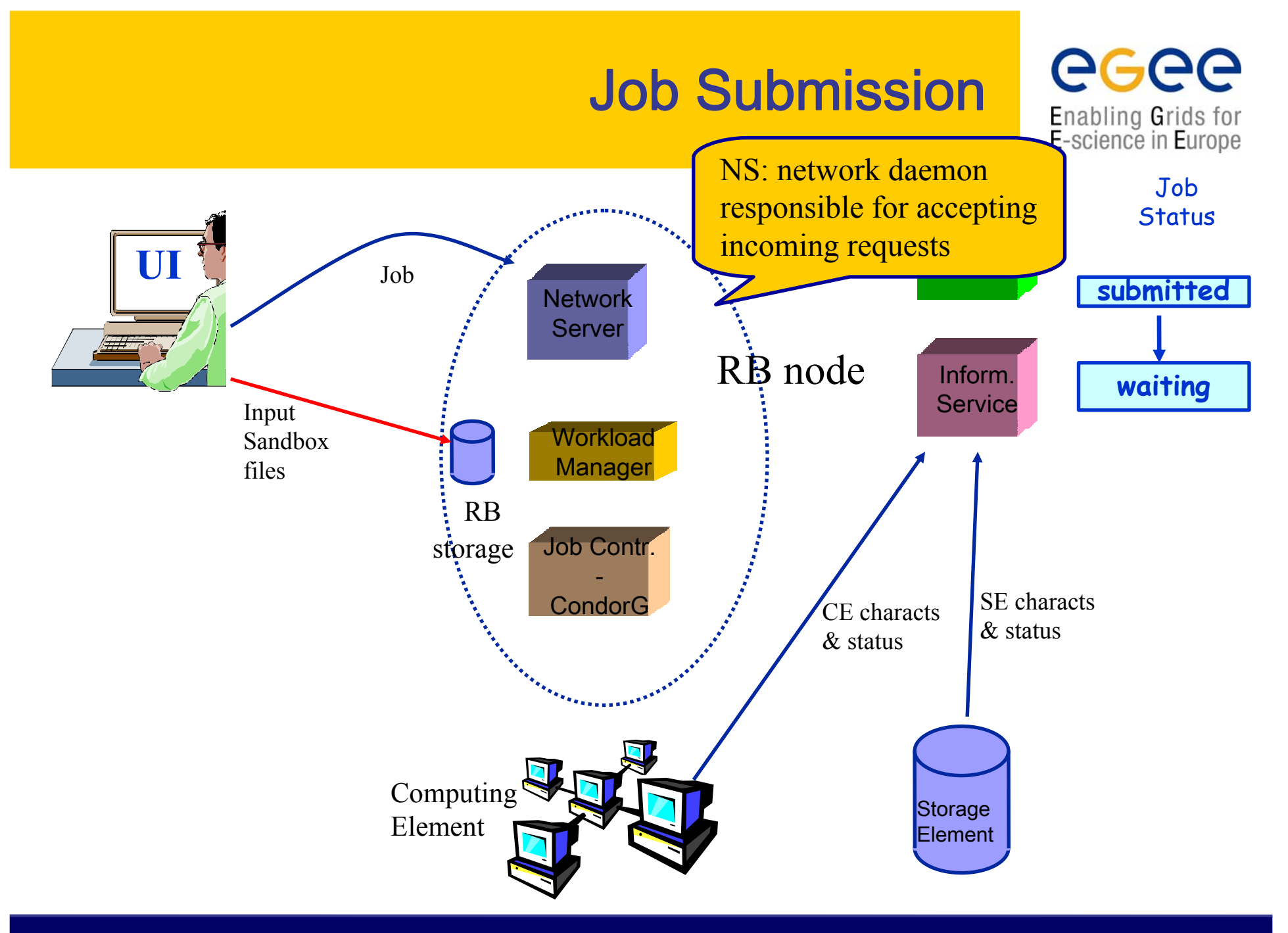

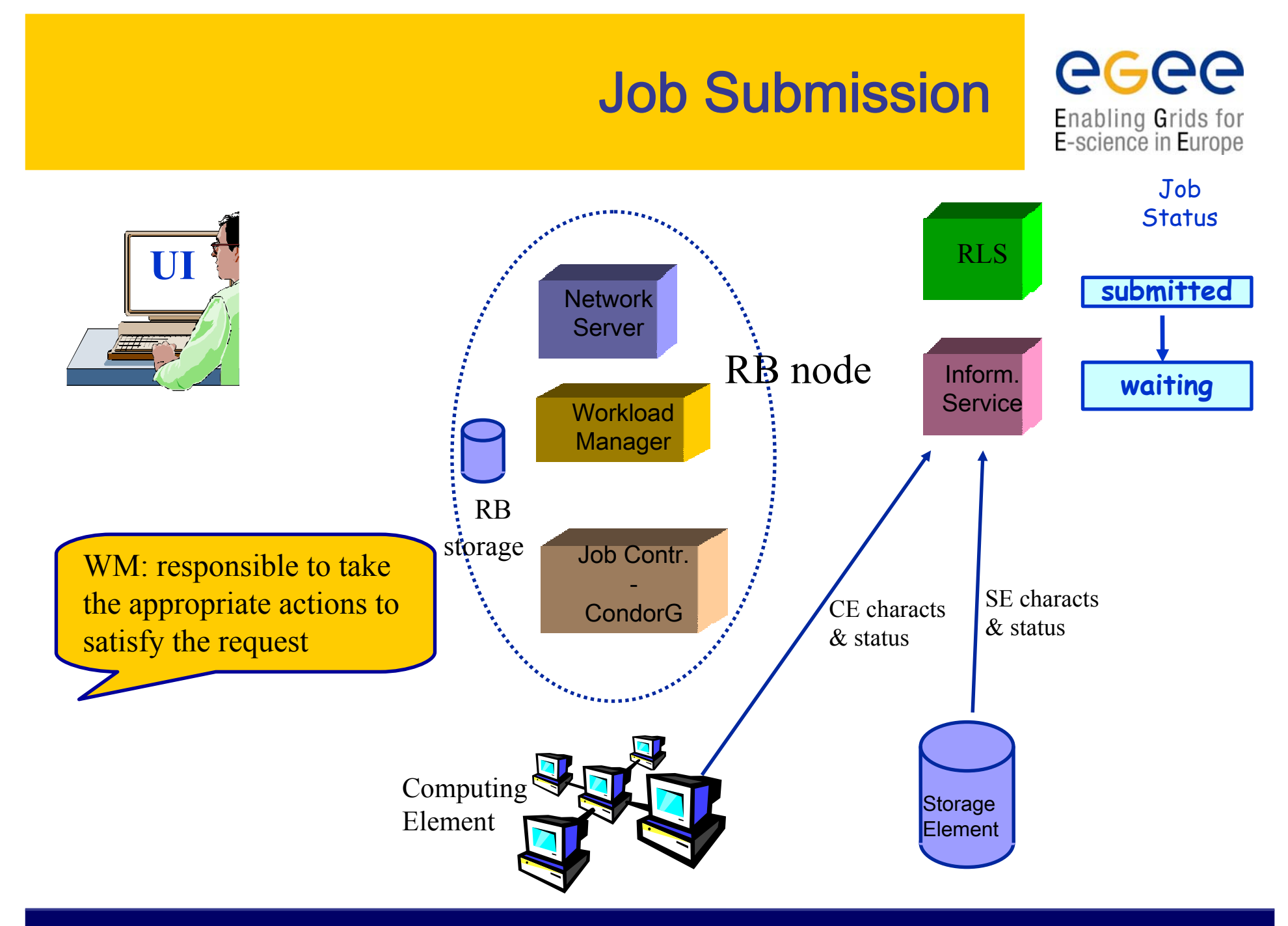

egee Enabling Grids for<br>E-science in Europe

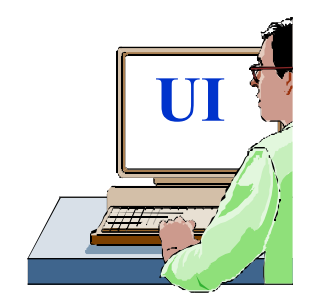

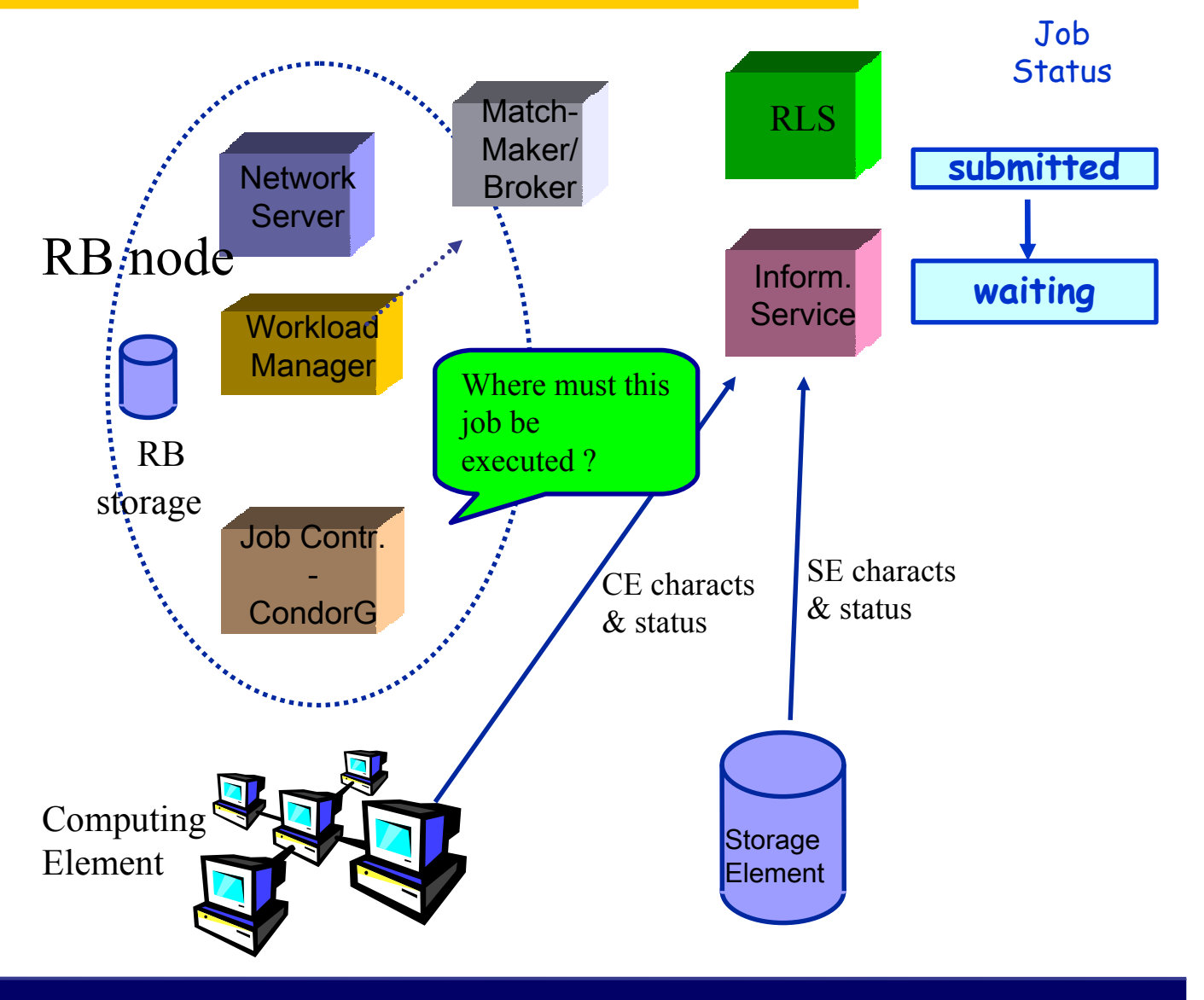

egee Enabling Grids for<br>E-science in Europe

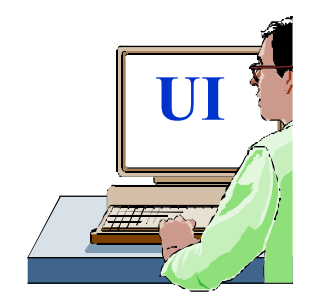

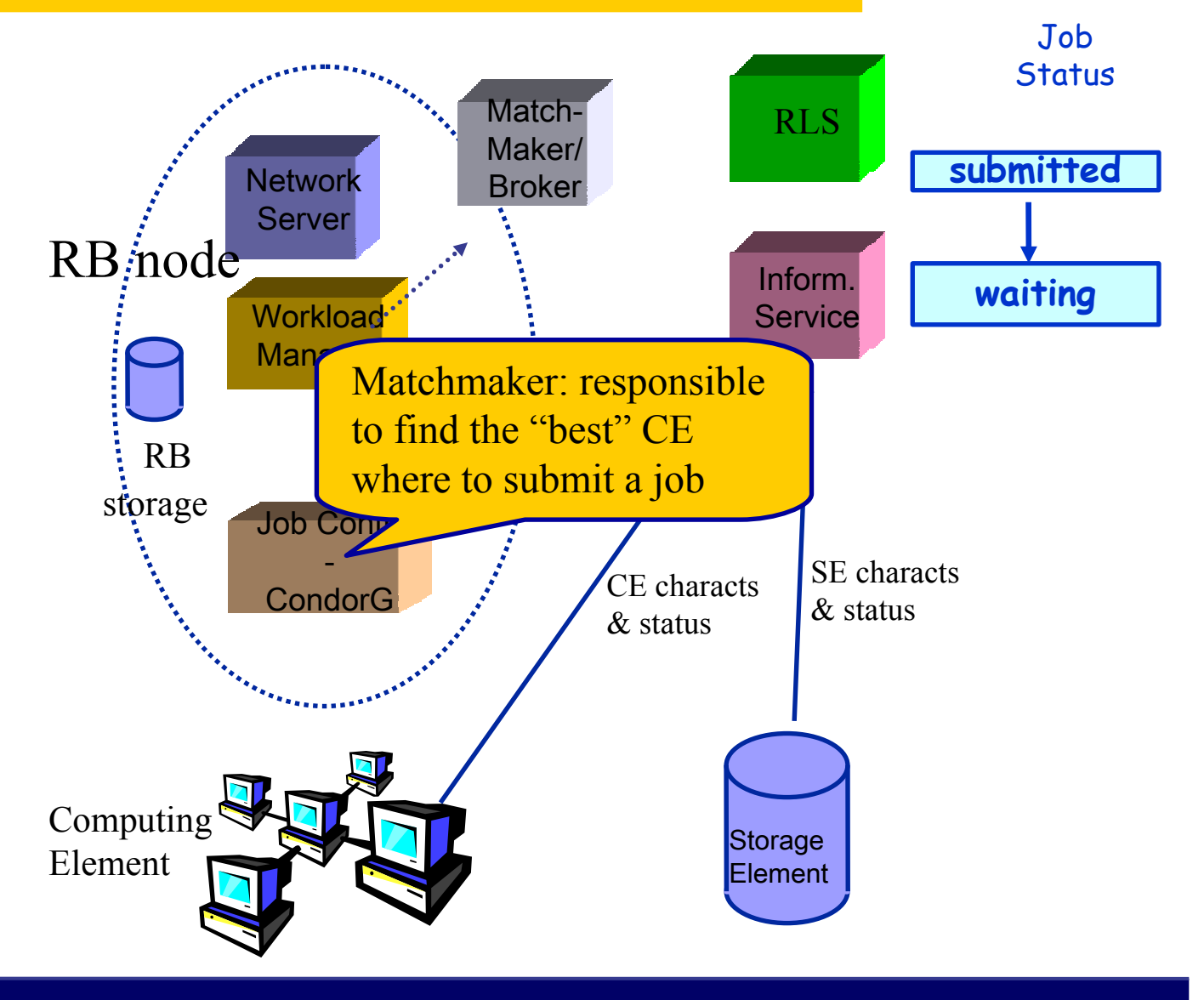

egee Enabling Grids for<br>E-science in Europe

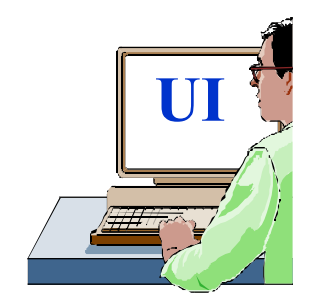

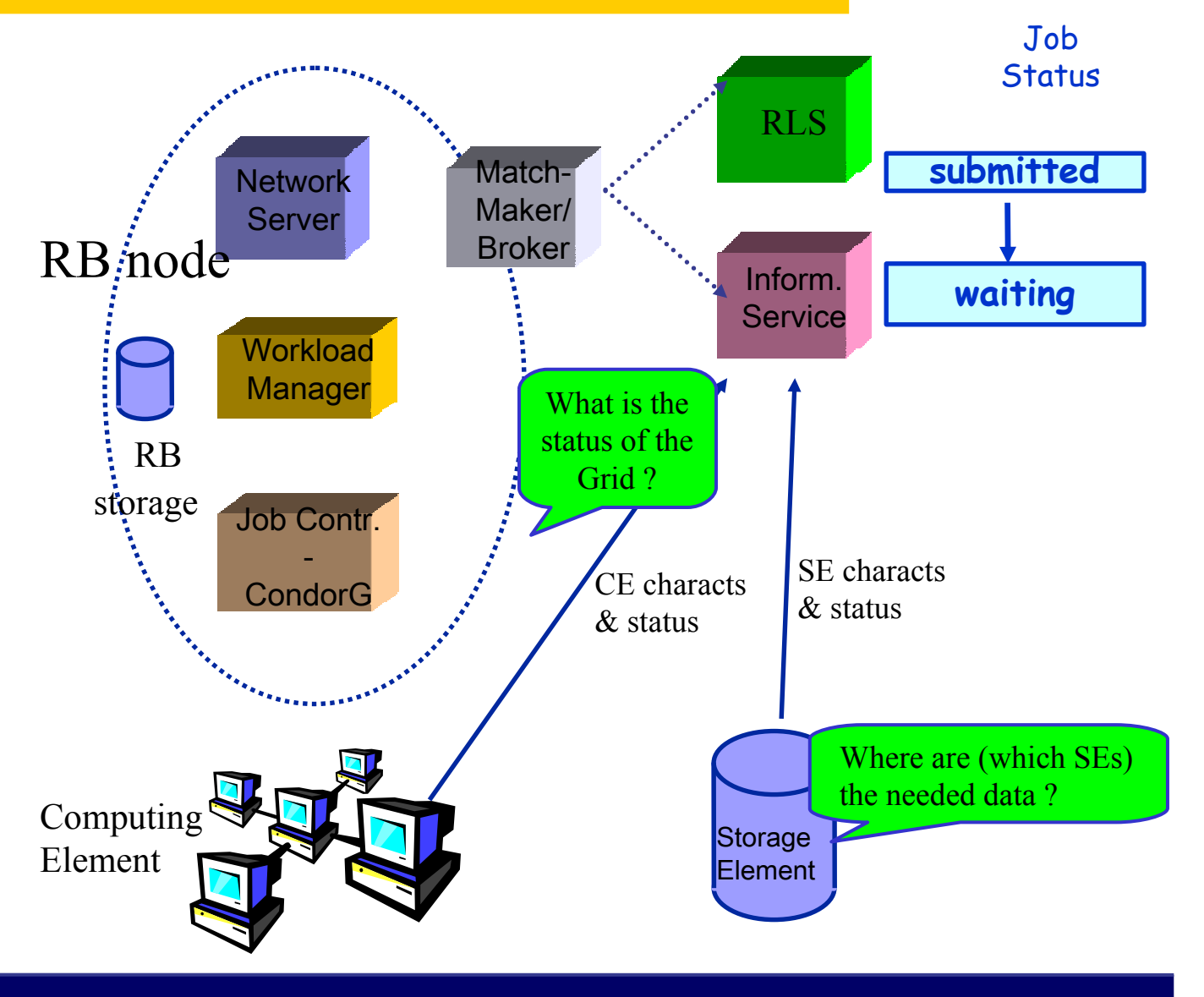

ecee Enabling Grids for<br>E-science in Europe

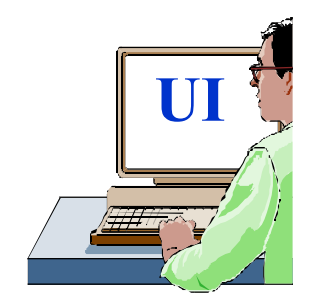

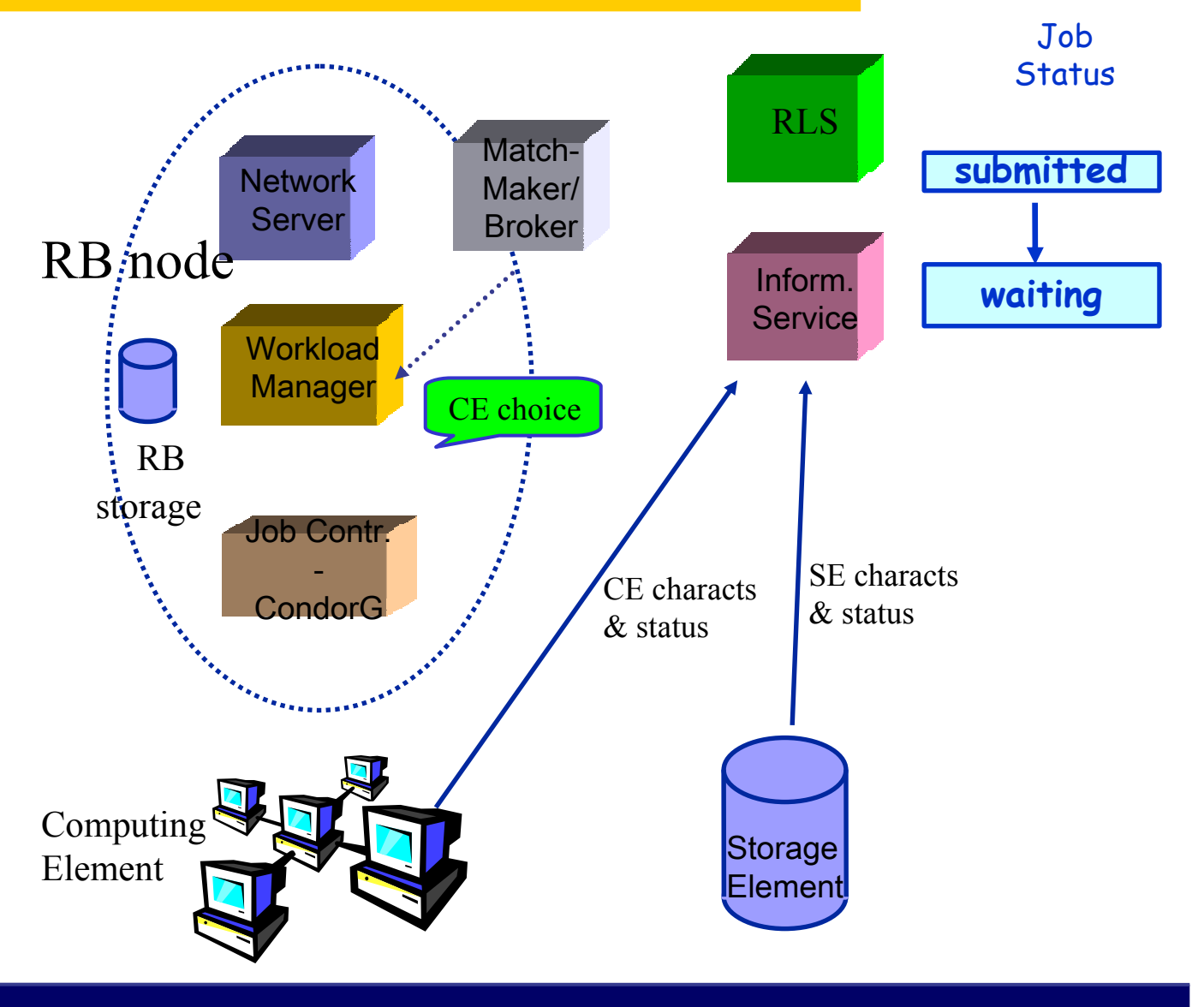

egee Enabling Grids for<br>E-science in Europe

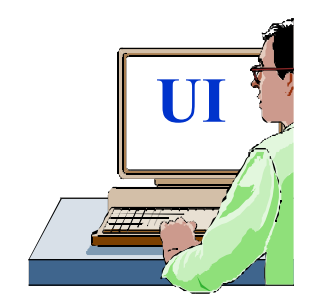

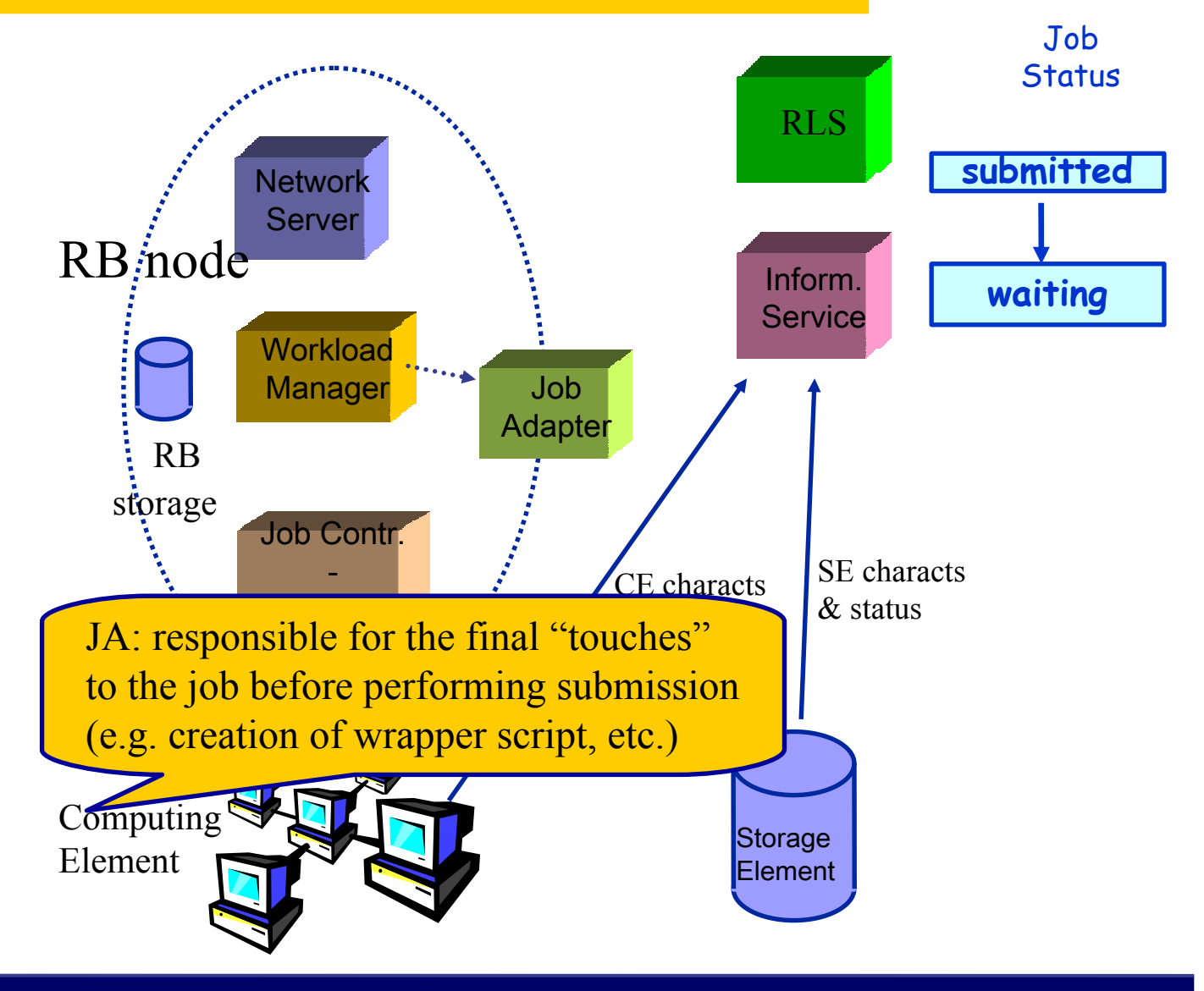

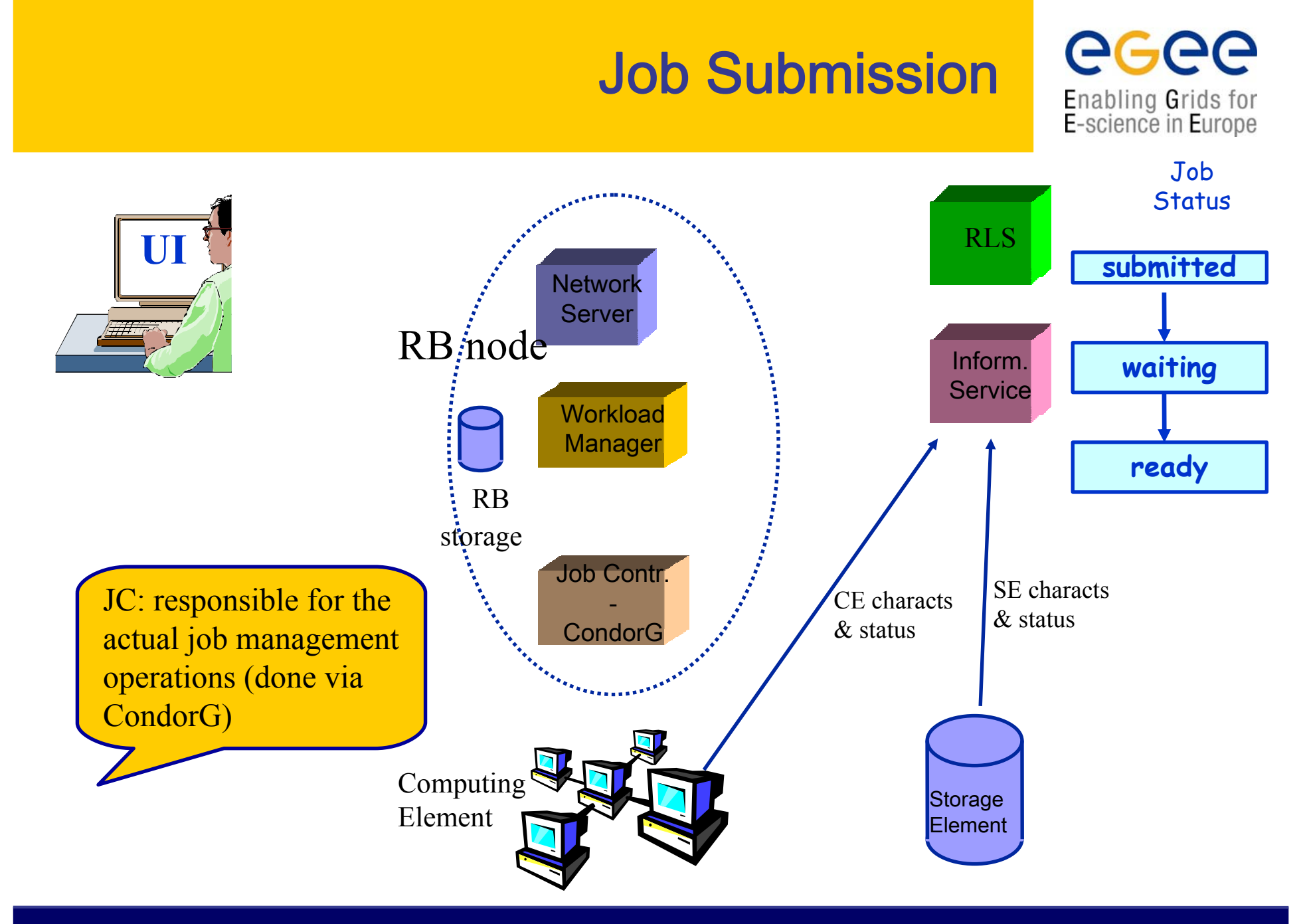

ecee Enabling Grids for<br>E-science in Europe

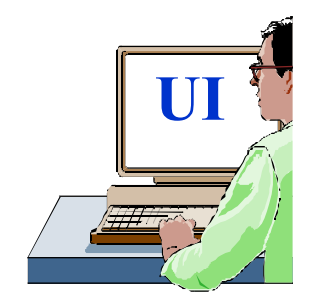

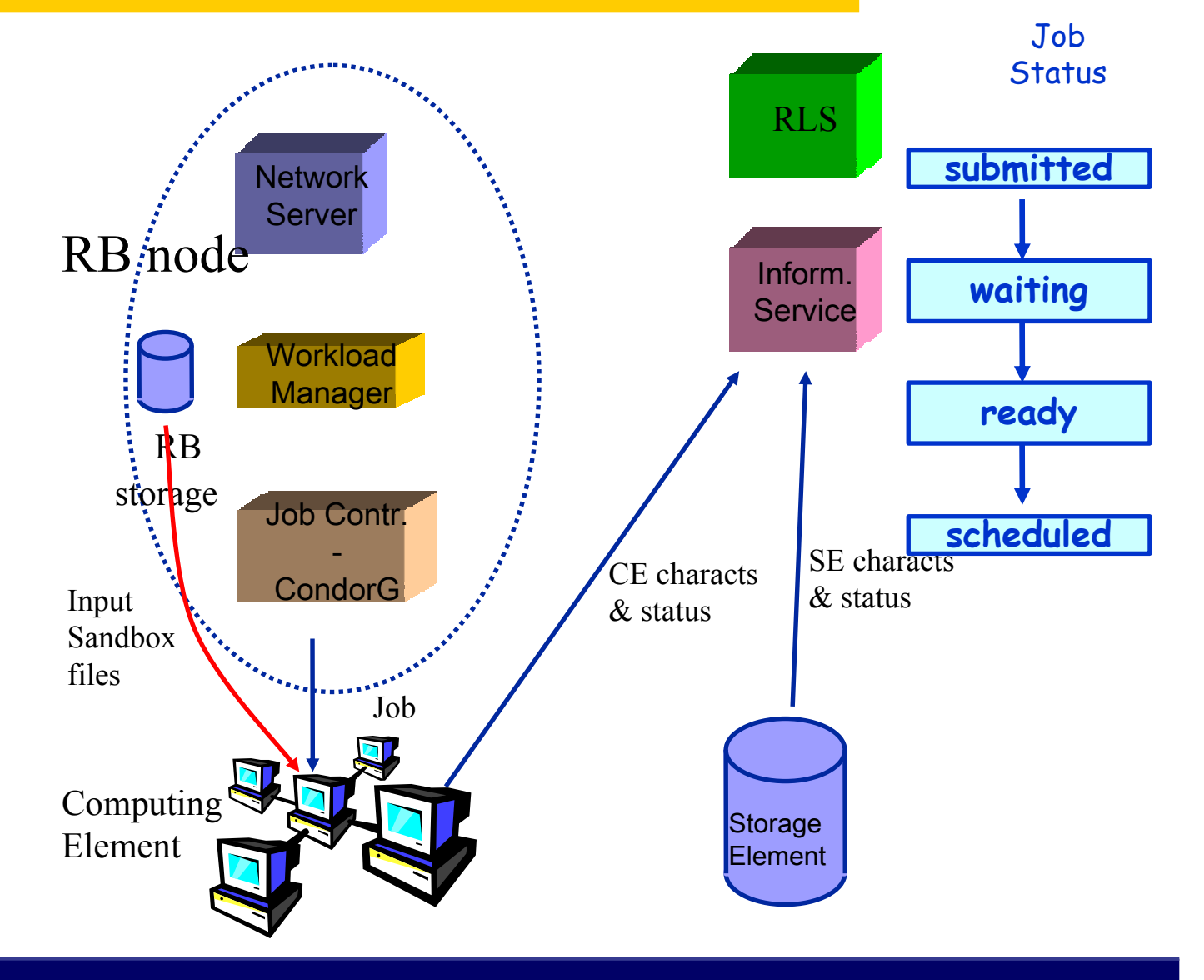

egee Enabling Grids for<br>E-science in Europe

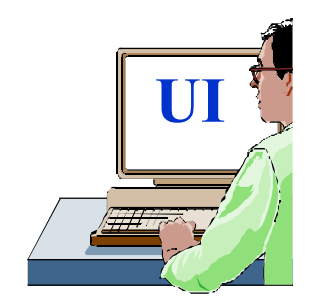

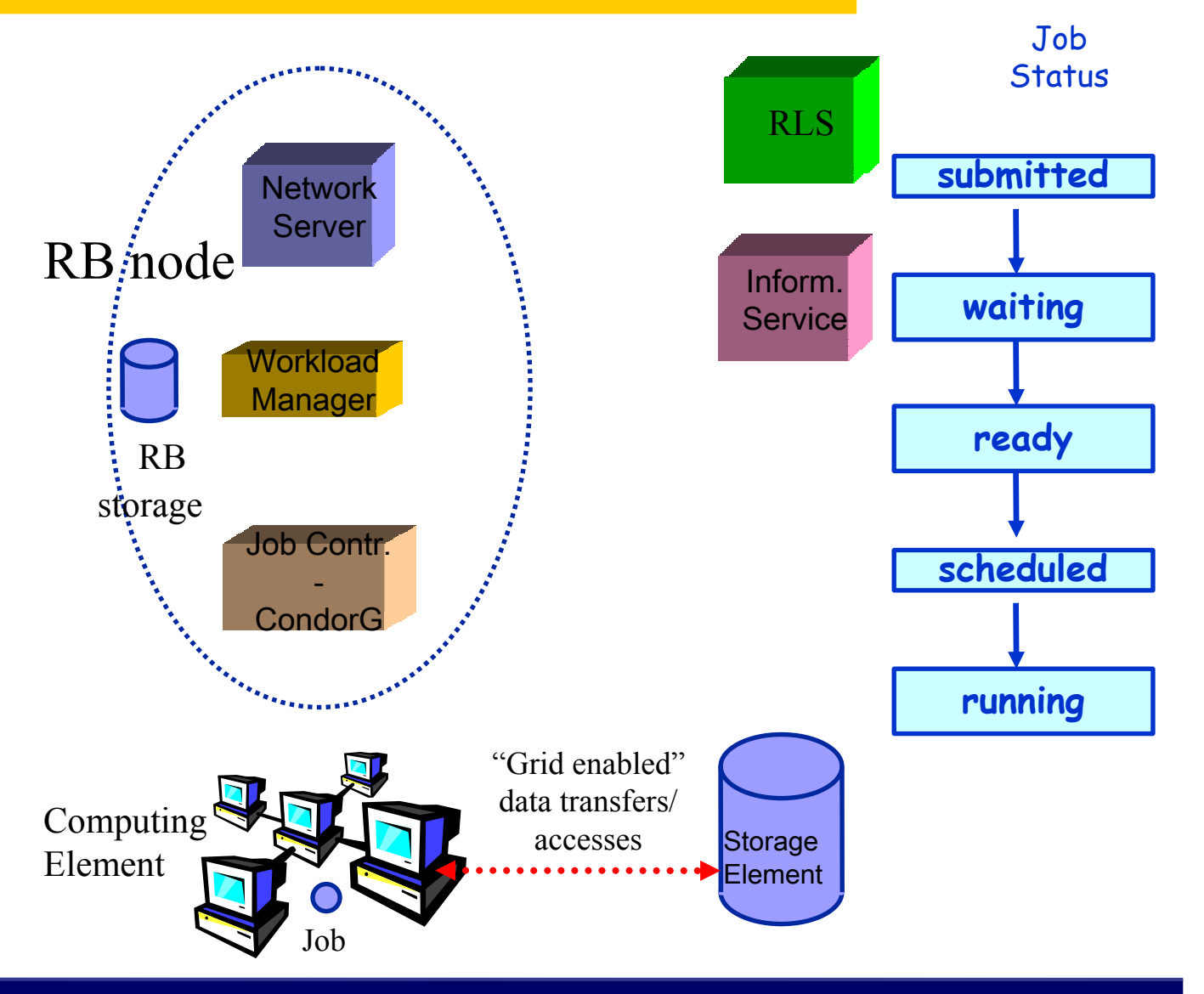

egee Enabling Grids for<br>E-science in Europe

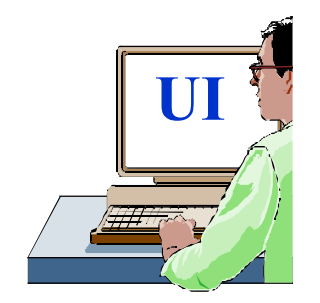

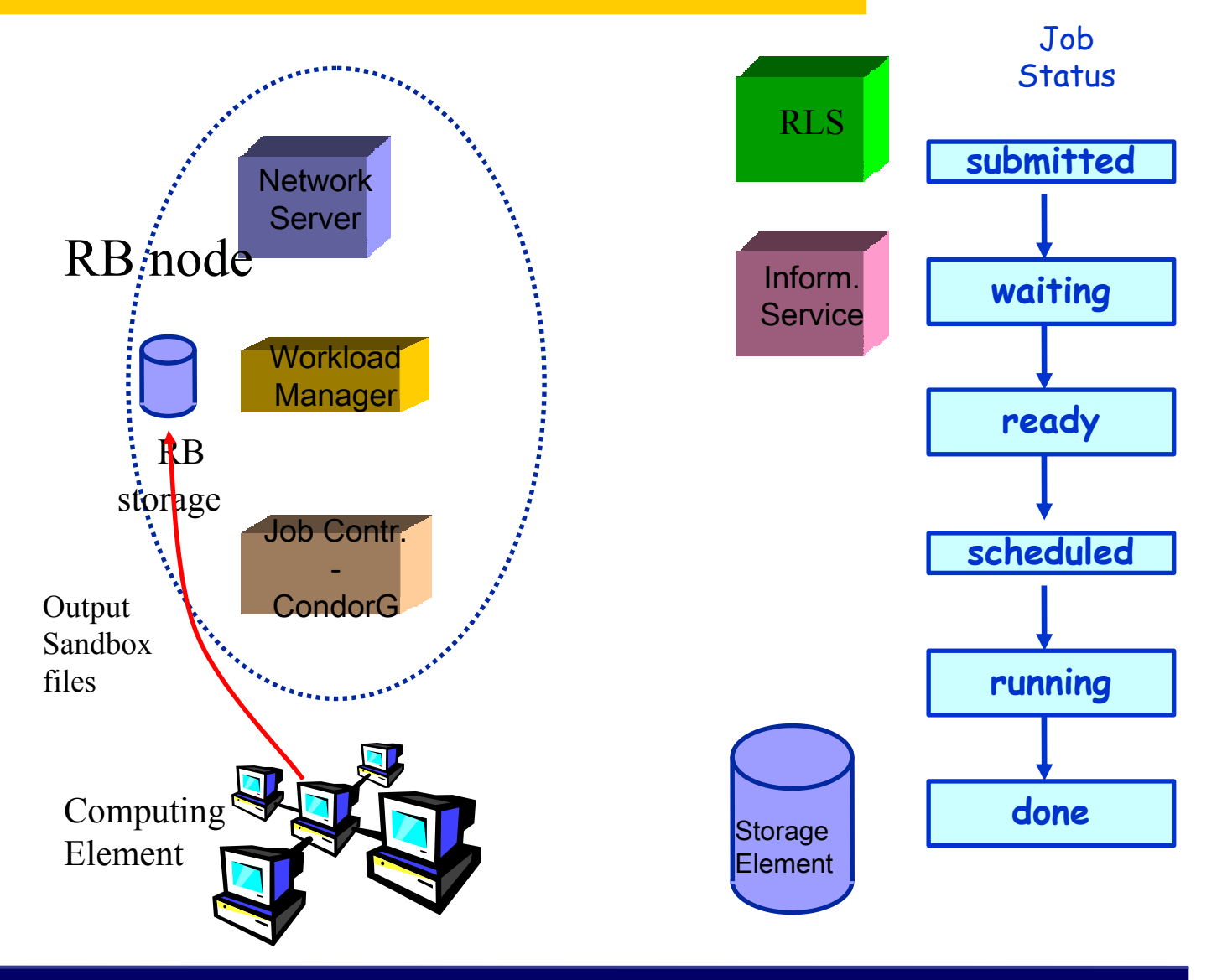
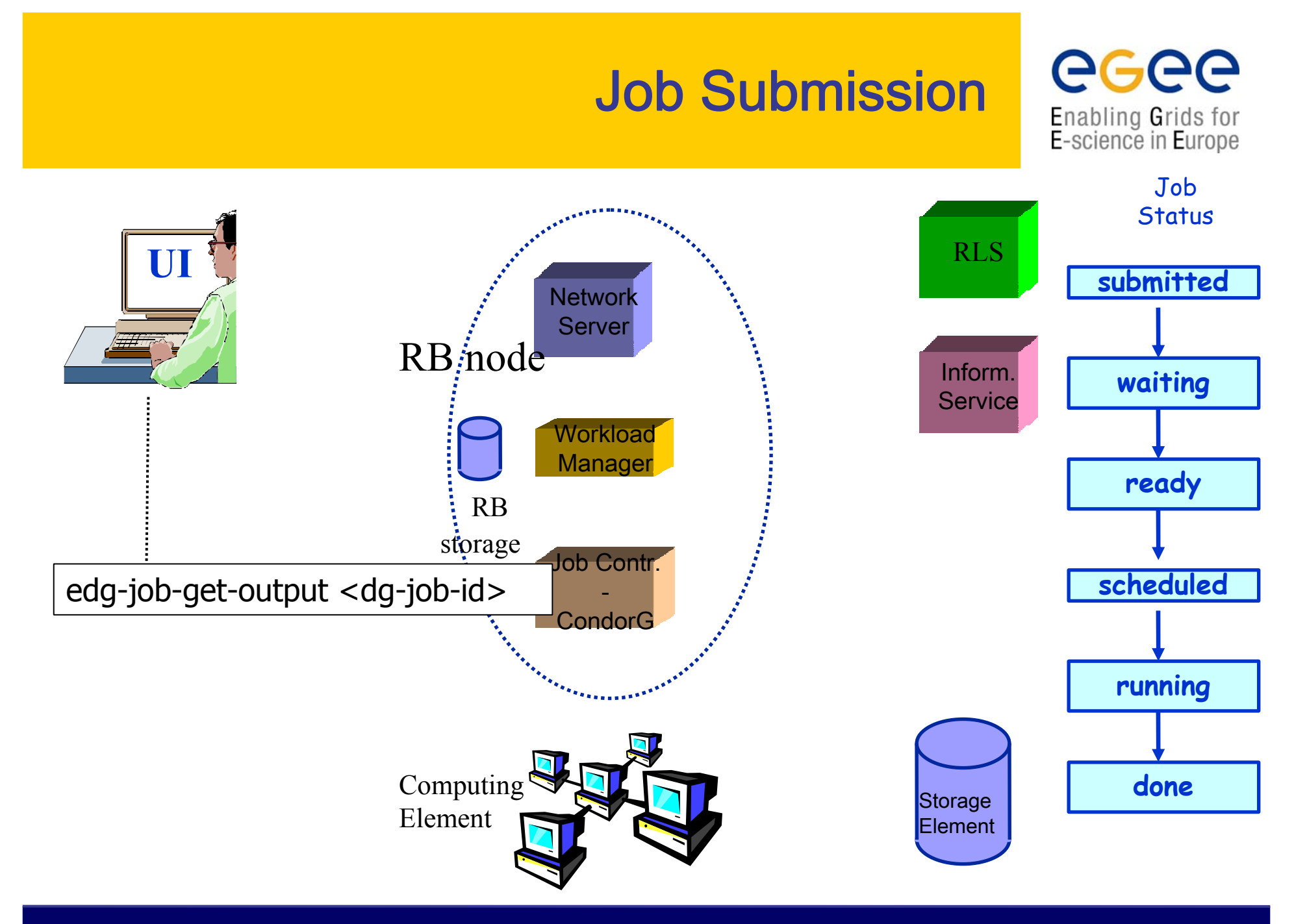

**LCG-2 Middleware Internals and APIs, CERN, Switzerland – Workload Management System – November 29-30, 2004** 

#### egee Job Submission Enabling Grids for<br>E-science in Europe Job **Status** RLS**submitted Network** Server Output Inform.**waiting** Sandbox**Service** filesWorkload

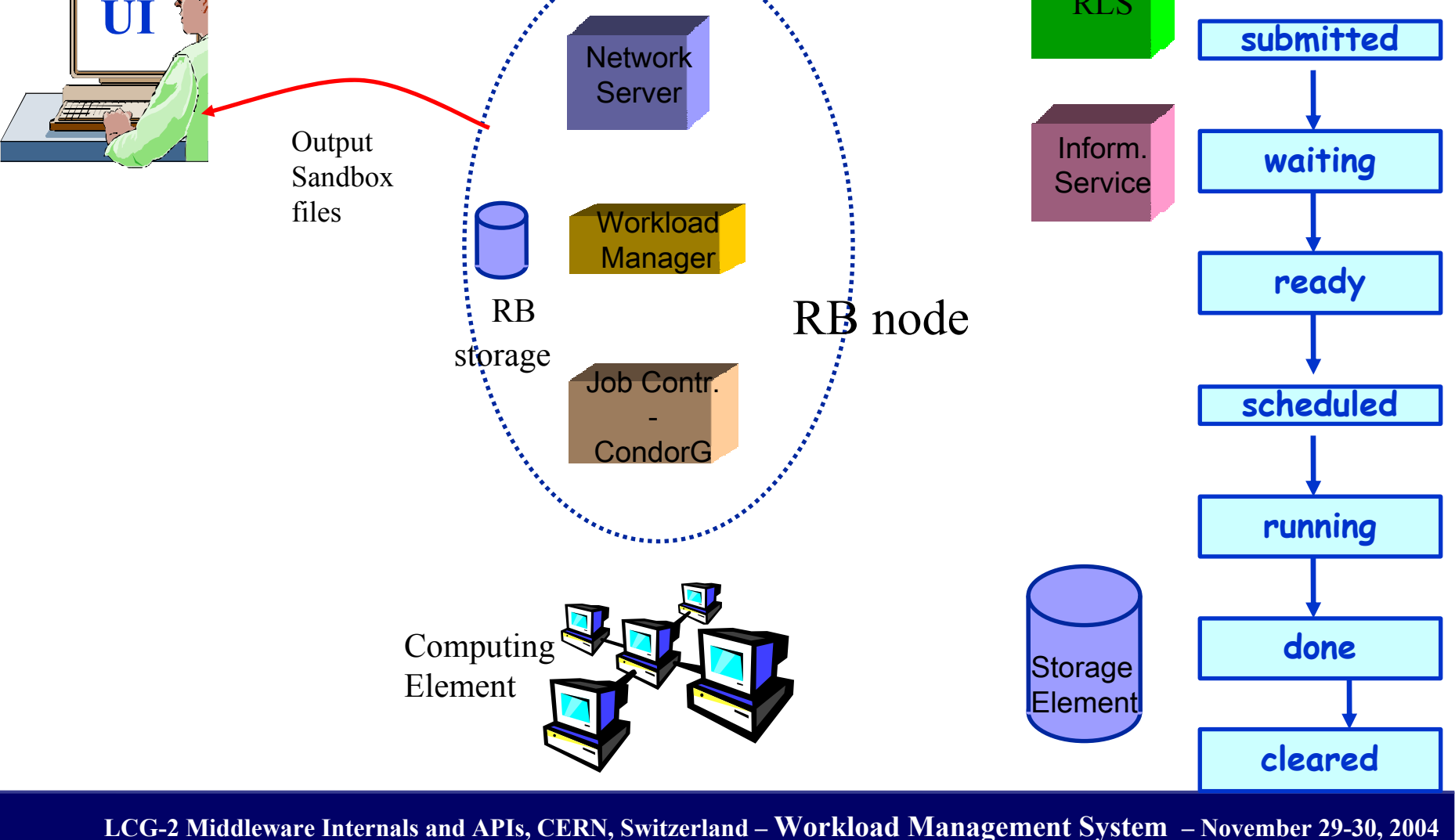

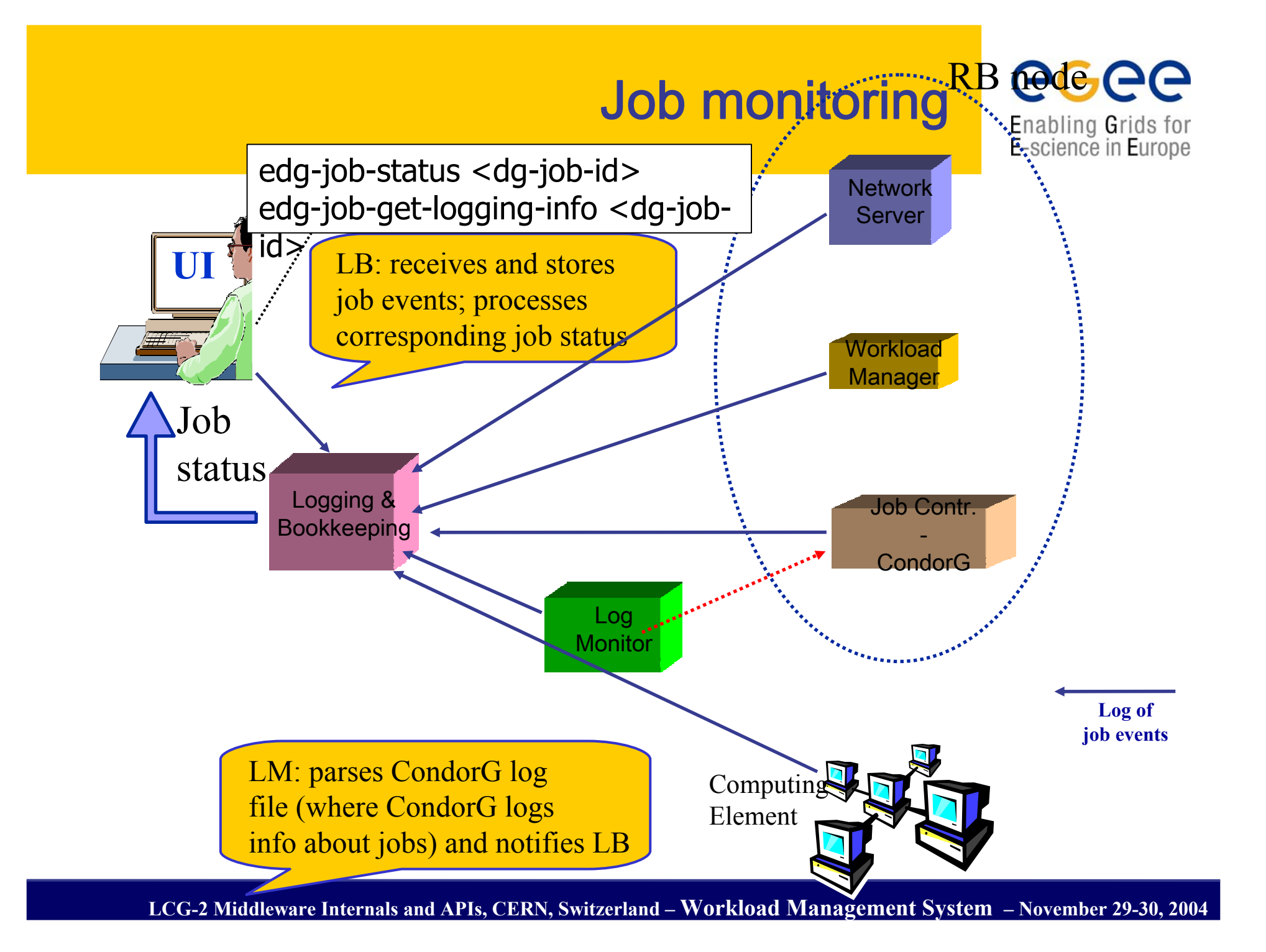

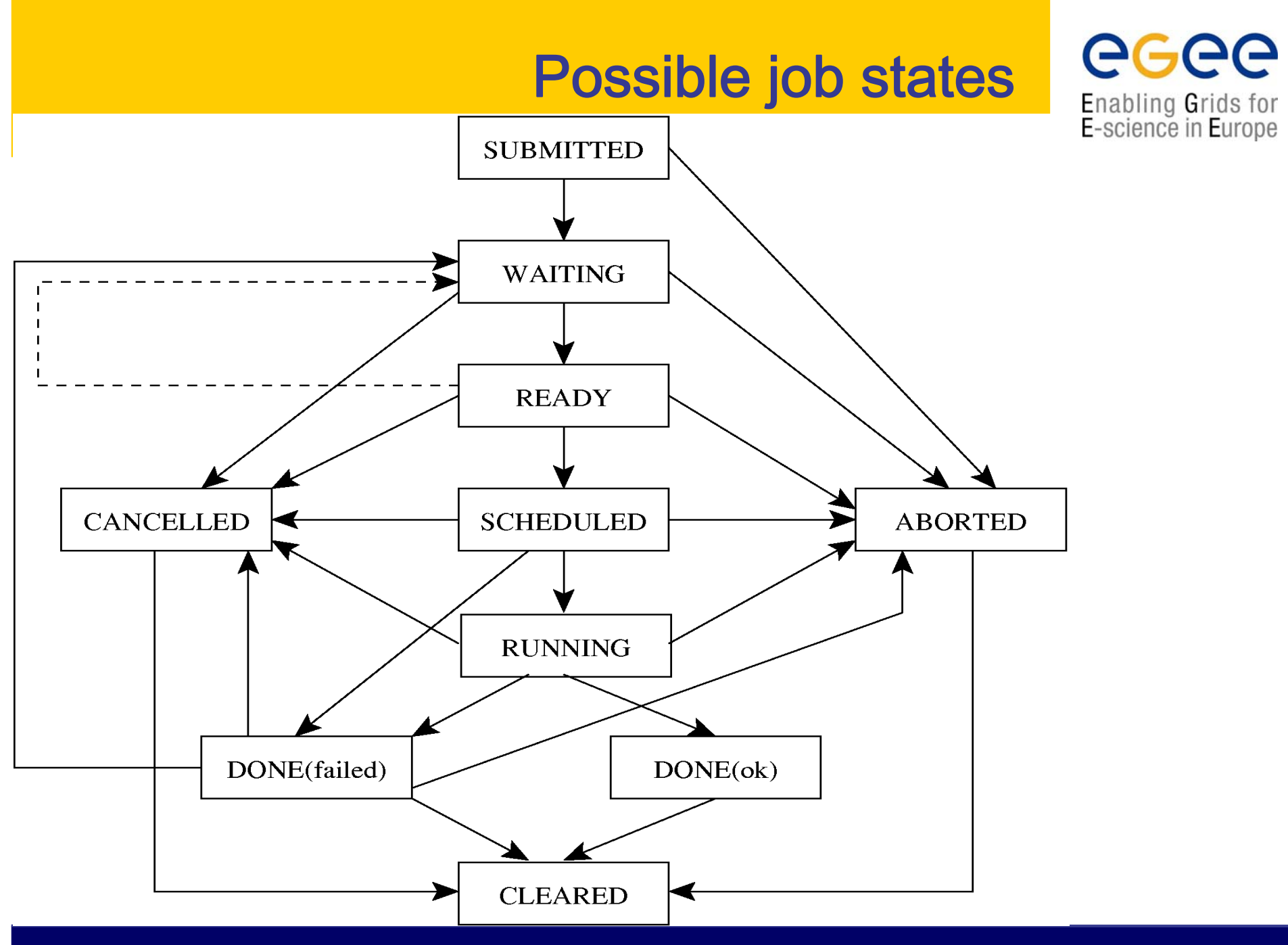

**LCG-2 Middleware Internals and APIs, CERN, Switzerland – Workload Management System – November 29-30, 2004** 

# Job resubmission

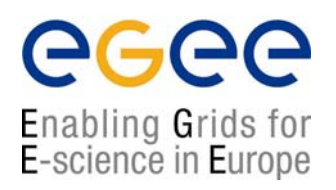

- $\bullet$  If something goes wrong, the WMS tries to reschedule and resubmit the job (possibly on a different resource satisfying all the requirements)
- $\bullet$  Maximum number of resubmissions: min(RetryCount, MaxRetryCount)
	- RetryCount: JDL attribute
	- $\blacksquare$ MaxRetryCount: attribute in the "RB" configuration file
- • e.g., to disable job resubmission for a particular job: RetryCount=0; in the JDL file
	- $\blacksquare$ Choosen by several LCG experiments during data challenges
	- $\mathbf{r}$ Experiments built a **fault tollarant** production system on top of WMS

## Other (most relevant) UI commands

### •**edg-job-list-match**

- Lists resources matching a job description
- The - rank option prints the ranking of each resource
- Performs the matchmaking without submitting the job
- **See matchmaking section later**
- **edg-job-cancel**
	- Cancels a given job
- • **edg-job-status**
	- Displays the status of the job
- **edg-job-get-output**
	- Returns the job-output (the OutputSandbox files) to the user

Enabling Grids for E-science in Europe

## Other (most relevant) UI commands

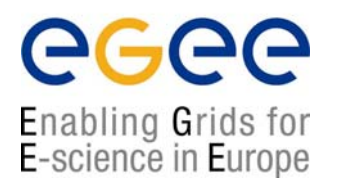

### •**edg-job-get-logging-info**

- Displays logging information about submitted jobs (all the events "pushed" by the various components of the WMS)
- Different levels of verbosity (-v option) :
	- Verbosity 1 is the most suitable for debugging
	- Verbosity 2 is just too much info

#### • About debugging a failed job

- Understanding a job failure is not an easy task
- Output of edg-job-get-logging-info not always straightforward to interpret
	- Short failure description
	- Difficult to distinguish a "grid" failure from a "user job" problem
	- Same error could be due to different causes ("in-famous" globus 155 ...)
- More useful info can be found in the logs of the RB
	- Not easily accessible by the end user
	- In principle can fetch them using gridftp but … come on …
- User should try to log as much info as possible in the standard error file.
- **User should try to monitor the job/application** 
	- •RGMA,GridIce for jobs status
	- RGMA for applications

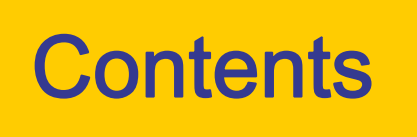

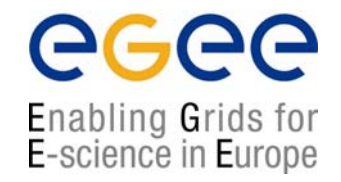

- •The Workload Management System
- Job Preparation
	- **Job Description Language**
- Job submission and job status monitoring
- •WMS Matchmaking
- •Different job types
	- **-** Interactive jobs
	- MPI jobs
	- DAG jobs
- •APIs Overview
- •edg-brokerinfo

# The Matchmaking algorithm

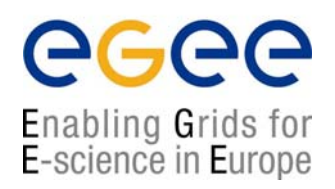

- •The matchmaker has the goal to find the best suitable CE where to execute the job
- •To accomplish this task, the WMS interacts with the other EGEE/LCG components (File Catalog, and Information Service)
- •There are three different scenarios to be dealt with separately:
	- Direct job submission
	- Job submission without data-access requirements
	- Job submission with data-access requirements

## The Matchmaking algorithm: direct job submission

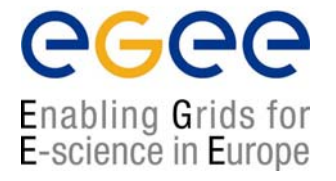

- The user JDL contains a link to the resource to submit the job
- •The WMS does not perform any matchmaking algorithm at all
- The job is simply submitted to the specified CE

### IMPORTANT:

- If the CEId is specified then the WMS
	- Does NOT check whether the user is authorised to access the CE
	- Does NOT interacts with the File Catalog for the resolution of files requirements, if any
	- Only checks the JDL syntax, while converting the JDL into a ClassAd
- The user run the edg-job-submit --resource <ce\_id> <nome.jdl> command

ce\_id = hostaname:port/jobmanager-lsf-grid01

## The Matchmaking algorithm: job submission without data access requirements

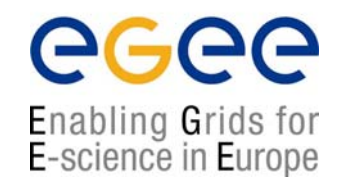

- The user JDL contains some requirements
- Once the JDL has been received by the WMS and converted in ClassAd, the WMS invokes the matchmaker
- The matchmaker has to find if the characteristics and status of Grid resources match the job requirements
- There are two phases:
	- **Requirements check:** 
		- The Matchmaker contacts the GOUT/II in order to create a set of suitable CEs compliant with user requirements and where the user is authorized to submit jobs
		- The Matchmaker creates the set of suitable CEs
	- Ranking phase:
		- The Matchmaker contacts directly the LDAP (GRIS) server of the involved CEs to obtain the values of those attributes that are in the rank JDL expression

## The Matchmaking algorithm: job submission without data access requirements

### • There are two phases:

- **Requirements check:** 
	- The Matchmaker contacts the BDII in order to create a set of suitable CEs compliant with user requirements and where the user is authorized to submit jobs

egee

Enabling Grids for E-science in Europe

- The Matchmaker creates the set of suitable CEs
- Ranking phase:
	- The Matchmaker contacts the BDII again to obtain the values of those attributes that are in the rank expression (used to contact GRISes)
- The CE with maximum rank value is selected
	- If 2 or more CE have same rank, Matchmakes selects random one
- Can adopt a stochastic selection (enabling fuzzyness)
	- The user has to set the JDL FuzzyRank attribute to true
	- The rank value = probability to select the CE
	- •The higher the rank value is, the higher the probability is.

### The Matchmaking algorithm: job submission with data access requirements

- • The user can specify in the JDL the following attributes
	- $\mathbf{r}$  InputData represents the input files
		- InputData = {"lfn:my-file-001"}
		- lfn=logical file name, see Data Management
	- $\mathbf{r}$  OutputSE represents the SE where the output file should be staged
		- OutputSE <sup>=</sup>"gilda-se-01.pd.infn.it";
	- $\mathbf{r}$ **OutputData** represents the output files
		- OutputFile <sup>=</sup>"dummy.dat";
		- StorageElement <sup>=</sup>"gilda-se-01.pd.infn.it";
		- LogicalFileName <sup>=</sup>"lfn:iome\_outputData";
	- $\mathbf{r}$  DataAccessProtocol represents the protocol spoken by the application to access the file
		- •DataAccessProtocol = "gsiftp";

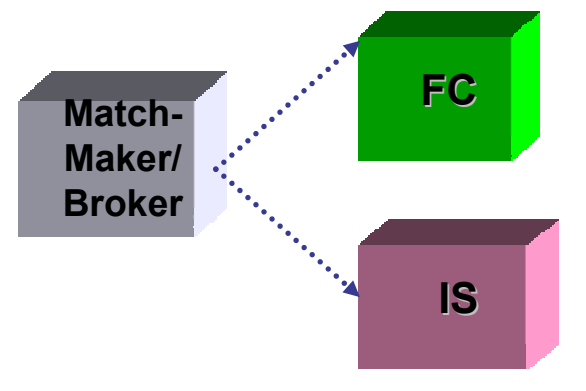

egee

Enabling Grids for E-science in Europe

## The Matchmaking algorithm: job submission with CGCC data access requirements

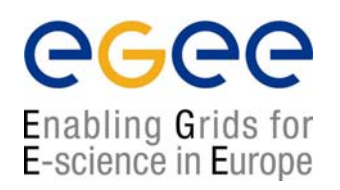

• The Matchmaker finds the most suitable CEs taking into account

- the SEs where input data are physically stored
- the SE where output data should be staged
- Previous to requirements and ranking checks, the broker
	- **-** Performs a pre-match processing
		- interacts with File Catalog
	- Filters CEs satisfying both data access and user authorization requirements

## The Matchmaking algorithm: job submission <u>with</u> data access requirements

•The Matchmaker interacts with a File Catalog and the Information Service

eg

Enabling Grids for E-science in Europe

- The FC is used to resolve the location of data
- see Data Management talk for more details
- The Matchmaker finds most sutable CEs considering
	- SEs where both input data are physically stored
	- SEs where output data should be staged
- Previous to requirements and ranking checks, the broker
	- Performs a pre-match processing (access the FC)
	- $\blacksquare$  Filters CEs satisfying both data access and user authorization requirements

## The Matchmaking algorithm: job submission without data access requirements

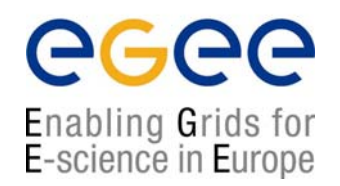

- In general, the CE with maximum rank value is selected
- The matchmaker can select a CE randomly, if
	- there are two or more CEs that meet all the requirements
	- those CEs have the same rank
- The matchmaker can adopt a stochastic selection while searching for the best matching CE
	- enable fuzzyness in the matchmaking algorithm
	- The user has to set the JDL FuzzyRank attribute to true
	- $\bullet$  The rank value represents the probability that each CE has to be selected as the best matching one
	- The higher the probability is, the higher the rank value is
	- The FuzzyRank algorithm has been recently improved
		- Not optimal behaviour observed during LHC Data Callenges

The Matchmaking algorithm: job submission with CGCC data access requirements

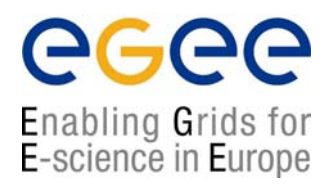

- •What does it change respect to the job submission without data access requirements?
- The matchmaking algorithm is always characterized by two steps:
	- $\mathcal{L}_{\mathcal{A}}$ Requirements checks
	- Ranking checks
- In addition, the Broker
	- Performs a pre-match processing
	- $\mathcal{L}_{\mathcal{A}}$  Classifies those CEs satisfying both data access and user authorization requirements

### The Matchmaking algorithm: job submission with CGCC data access requirements

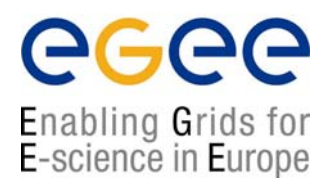

- During the pre-match processing, the Broker contacts the File Catalog in order to
	- resolve logical file names (aliases to real file names … wait for Data Management lecture)
	- collect all the information about SEs
- •This information will be used to write down the BrokerInfo file(see later)
- •The BrokerInfo file is added to the list files of the InputSandbox attribute and sent to the WN

### More on data access requirements: Data Sets

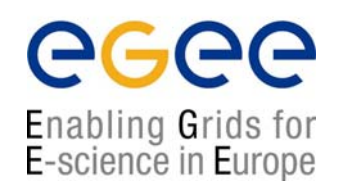

- •A user of the WMS may prefer to work with **data sets** rather than single files
	- Enhance file based interface with dataset based interface
- •A data set is a collection of files that are treated as a set
- •Logical Data Set (LDS): to identify a given set
- •Physical DataSet is identified by "one" location (URL)
	- Preferably, all files of a physical dataset are located in one place.
	- However, datasets can also be distributed over several locations or not all files might be available (partially available).
- • JDL expression:
	- InputData =  $\{$ "Ids:mu03 tt 4mu/mu Hit245 2 g133"}
	- ReplicaCatalog={"http://hostname.cern.ch:8085/"}
- •A different catalog can be used based on experiment (VO) needs

## DLI: WMS – DataSet Catalogue

egee Enabling Grids for E-science in Europe

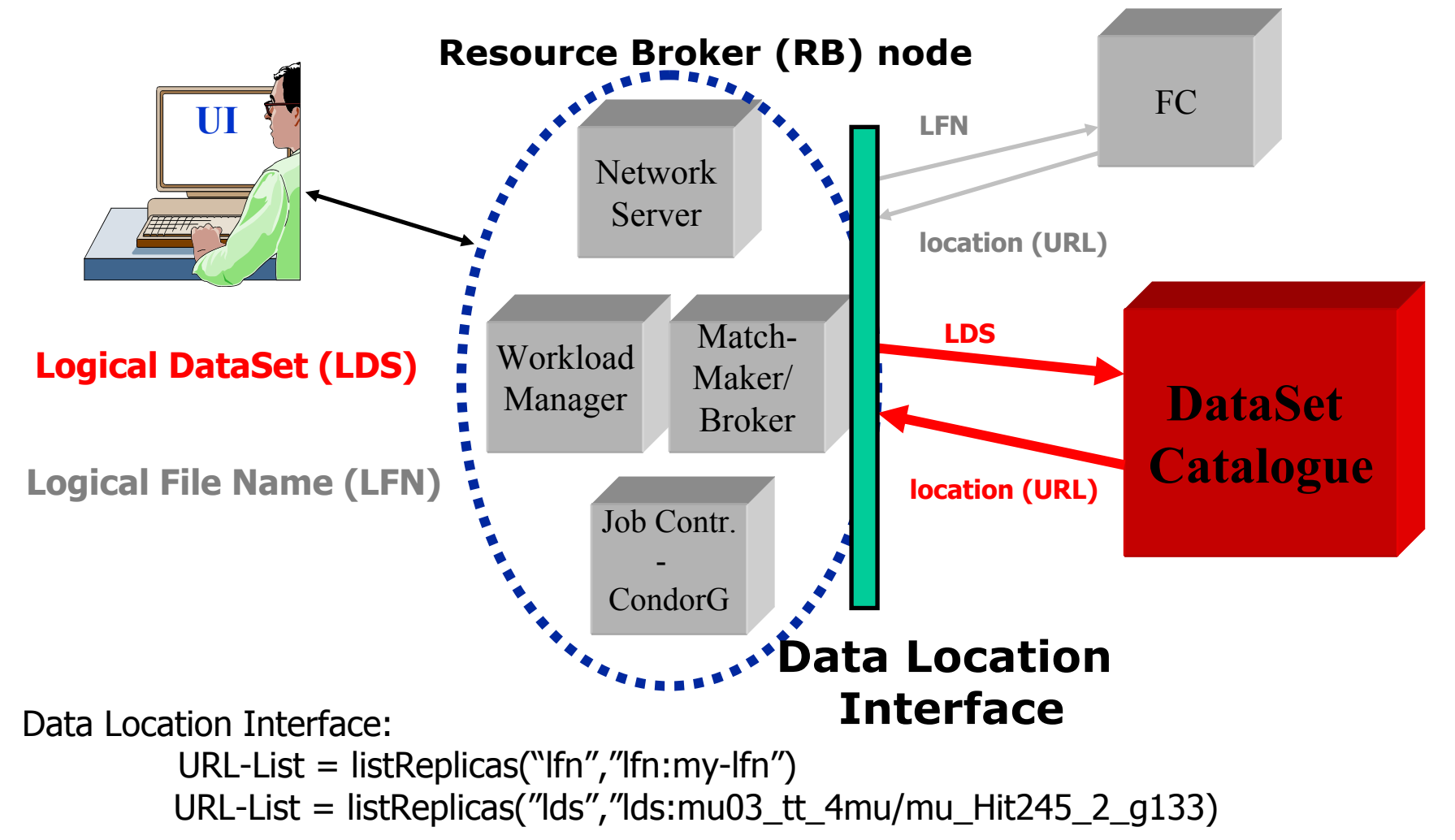

*From Heinz Stockinger's "Resource Broker and Data Catalogues (DataLocationInterface)" talk at INFN GRID Workshop*

**LCG-2 Middleware Internals and APIs, CERN, Switzerland – Workload Management System – November 29-30, 2004** 

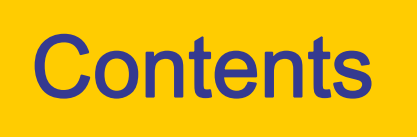

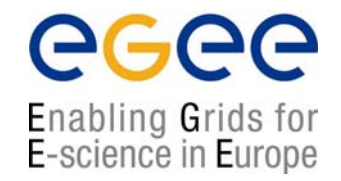

- •The Workload Management System
- Job Preparation
	- **Job Description Language**
- Job submission and job status monitoring
- •WMS Matchmaking
- •Different job types
	- **-** Interactive jobs
	- MPI jobs
	- DAG jobs
- •APIs Overview
- •edg-brokerinfo

# Interactive Job

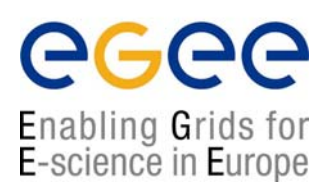

- • The Interactive job is a job whose standard streams are forwarded to the submitting client
- •The user has to set the JDL JobType attribute to interactive
- •When an interactive job is submitted, the edg-job-submit command
	- starts a Grid console shadow process in the background that listens on a port assigned by the Operating System
		- The port can be forced through the ListenerPort attribute in the JDL
	- opens a new window where the incoming job streams are forwarded
- • The DISPLAY environment variable has to be set correctly, because an X window is open
- • The user can specify --nogui option, which makes the command provide a simple standard non-graphical interaction with the running job
- • It is not necessary to specify the OutputSandbox attribute in the JDL because the output will be sent to the interactive window

# Logical Checkpointing Job

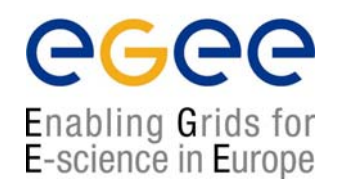

- • The Checkpointing job is a job that can be decomposed in several steps
- • In every step the job state can be saved in the LB and retrieved later in case of failures
- • The job state is a set of pairs <key, value> defined by the user
- • The job can start running from a previously saved state and not from the beginning again
- • The user has to set the JDL JobType attribute to checkpointable

# Logical Checkpointing Job

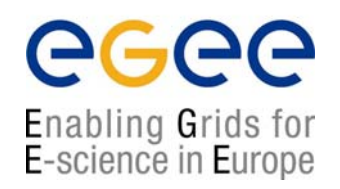

- • When a checkpointable job is submitted and starts from the beginning, the user run simply the edg-job-submit command
	- the number of steps, that represents the job phases, can be specified by the JobSteps attribute
		- e.g. JobSteps = 2;
	- the list of labels, that represents the job phases, can be specified by the JobSteps attribute
		- e.g. JobSteps = {"genuary", "february"};
- $\bullet$  The latest job state can be obtained by using the edg-job-get-chkpt <jobid> command
- • A specific job state can be obtained by using the edg-job-get-chkpt –cs <state\_num> <jobid> command
- • When a checkpointable job has to start from an intermediate job state, the user run the edg-job-submit command using the –chkpt <state\_jdl> option where <state\_jdl> is a valid job state file, where the state of a previously submitted job was saved

# Other (most relevant) UI commands

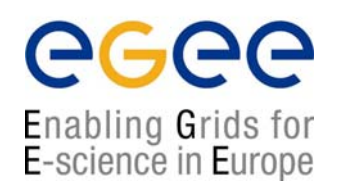

### •**edg-job-attach**

- Starts an interactive session for previously submitted interactive jobs
- Srarts a listener process on the UI machine

### • **edg-job-get-chkpt**

 Allows the user to retrieve one or more checkpoint states by a previously submitted job

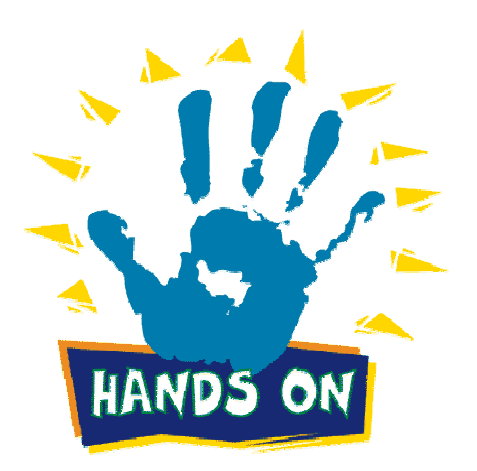

**LCG-2 Middleware Internals and APIs, CERN, Switzerland – Workload Management System – November 29-30, 2004** 

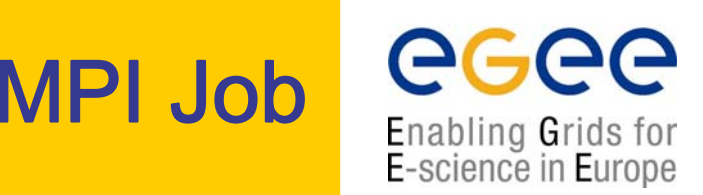

- • There are a lot of libraries supporting parallel jobs, but we decided to support MPICH.
- •The MPI job is run in parallel on several processors
- • The user has to set the JDL JobType attribute to MPICH and specify the NodeNumber attribute that's the required number of CPUs
- • When a MPI job is submitted, the UI adds
	- **F** in the Requirements attribute

**Member("MpiCH",** 

**other.GlueHostApplicationSoftwareRunTimeEnvironment)** (the MPICH runtime environment must be installed on the CE)

```
other.GlueCEInfoTotalCPUs >= NodeNumber (a number of CPUs must be at 
 least be equal to the required number of nodes)
```
• In the Rank attribute

*other.GlueCEStateFreeCPUs* (it is chosen the CE with the largest number of free CPUs)

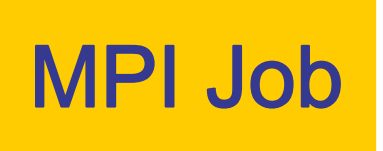

Enabling Grids for E-science in Europe

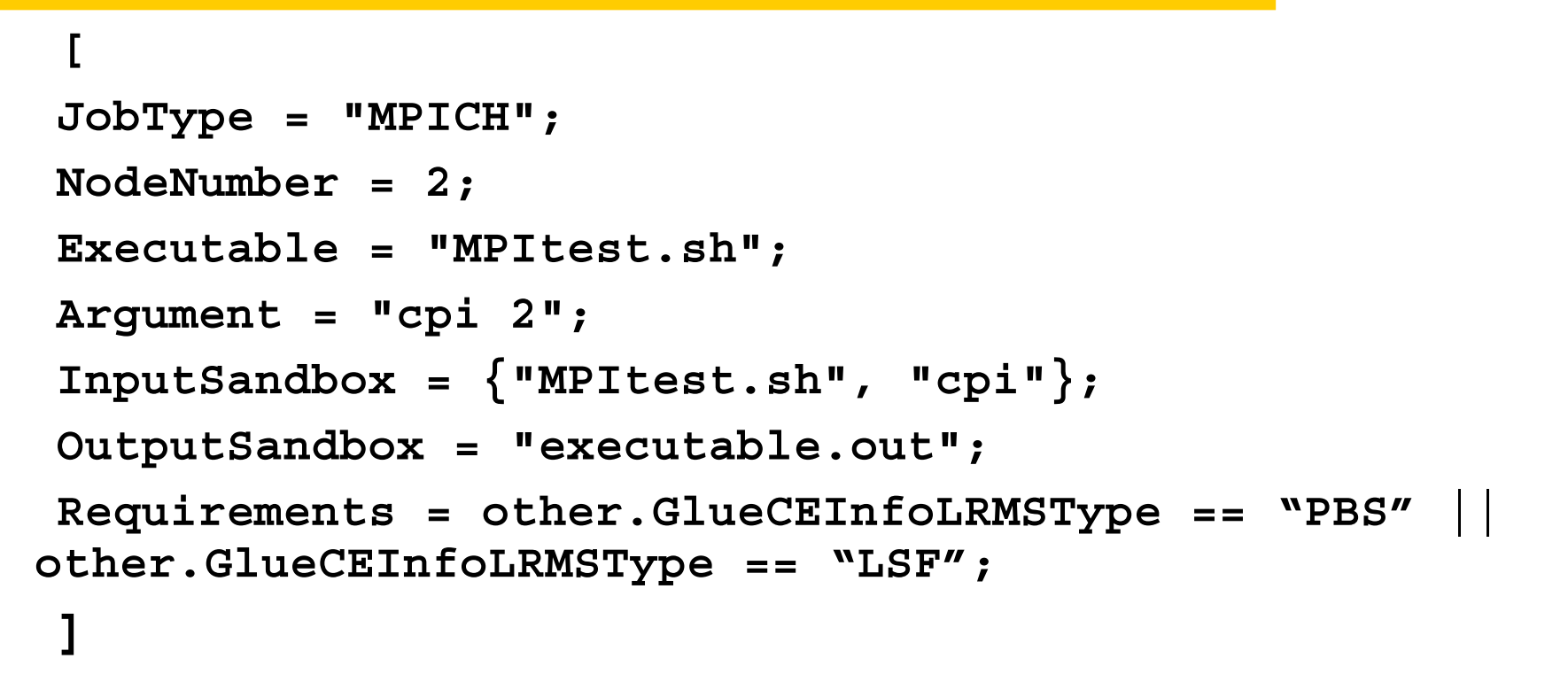

- The NodeNumber entry is the number of threads of MPI job
- The MPItest.sh script only works if PBS or LSF is the local job manager

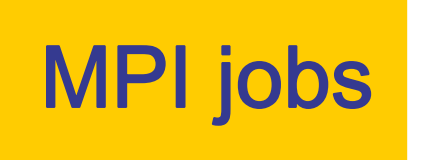

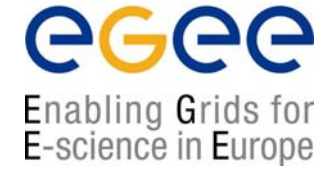

#### •Snapshot of **MPItest.sh**

#### # \$HOST\_NODEFILE contains names of hosts allocated for MPI job

for i in `cat \$HOST\_NODEFILE` ; do

echo "Mirroring via SSH to \$i"

#### # creates the working directories on all the nodes allocated for parallel execution ssh \$i mkdir -p `pwd`

#### # copies the needed files on all the nodes allocated for parallel execution

/usr/bin/scp -rp ./\* \$i:`pwd`

# sets the permissions of the files

ssh \$i chmod 755 `pwd`/\$EXE

```
ssh $i ls -alR `pwd`
```
done

#### # execute the parallel job with mpirun

mpirun -np \$CPU\_NEEDED -machinefile \$HOST\_NODEFILE `pwd`/\$EXE > executable.out

#### •Important: you need shared keys between worker nodes

- ı. Avoids sharing of home directories
- ı. Enforced in GILDA
- ı. NOT enforced in LCG2 … The VO needs to negotiate on a site by site basis

# What is a DAG

egee Enabling Grids for E-science in Europe

- •DAG means Directed Acyclic Graph
- •• Each node represents a job
- • Each edge represents a temporal dependency between two nodes
	- e.g. NodeC starts only after NodeA has finished
- $\bullet$  A dependency represents a constraint on the time a node can be executed
- • Dedendencies are represented as "expression lists" in the ClassAd language

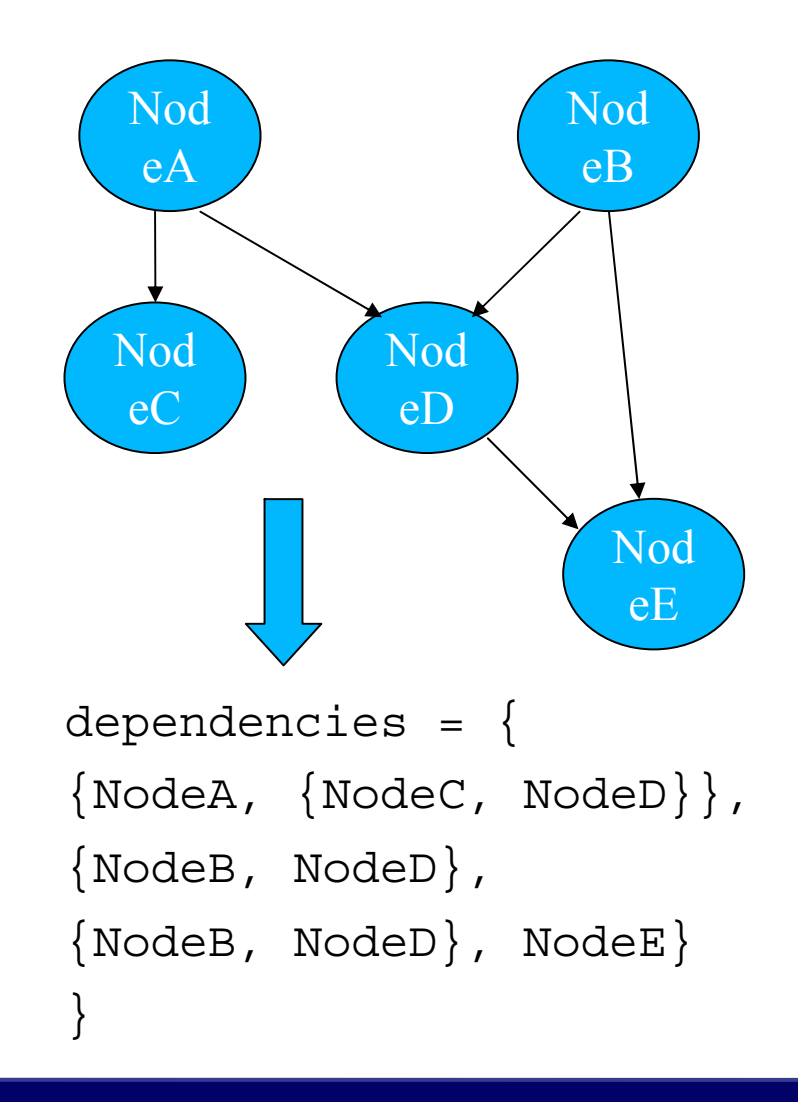

**LCG-2 Middleware Internals and APIs, CERN, Switzerland – Workload Management System – November 29-30, 2004** 

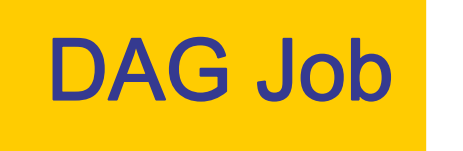

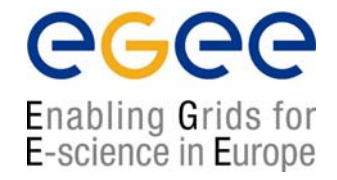

- •The DAG job is a Directed Acyclic Graph Job
- • The sub-jobs are scheduled only when the corresponding DAG node is ready
- •The user has to set the JDL JobType attribute to dag, nodes attributes that contains the description of the nodes, and dependencies attributes

NOTE:

- A plug-in has been implemented to map an EGEE DAG submission to a Condor DAG submission
- Some improvements have been applied to the ClassAd API to better address WMS need

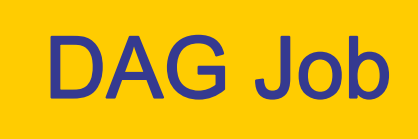

Enabling Grids for E-science in Europe

```
nodes = {
  cmkin1 = [
     file = "bckg_01.jdl" ;
  ],
  cmkin2 = [
     file = "bckg_02.jdl" ;
  ],
  ……cmkinN = [
     file = "bckg_0N.jdl" ;
  ]
};
dependencies = {
  {cmkin1, cmkin2},
  {cmkin2, cmkin3},
  {cmkin2, cmkin5},
  {{cmkin4, cmkin5}, cmkinN} 
}
```
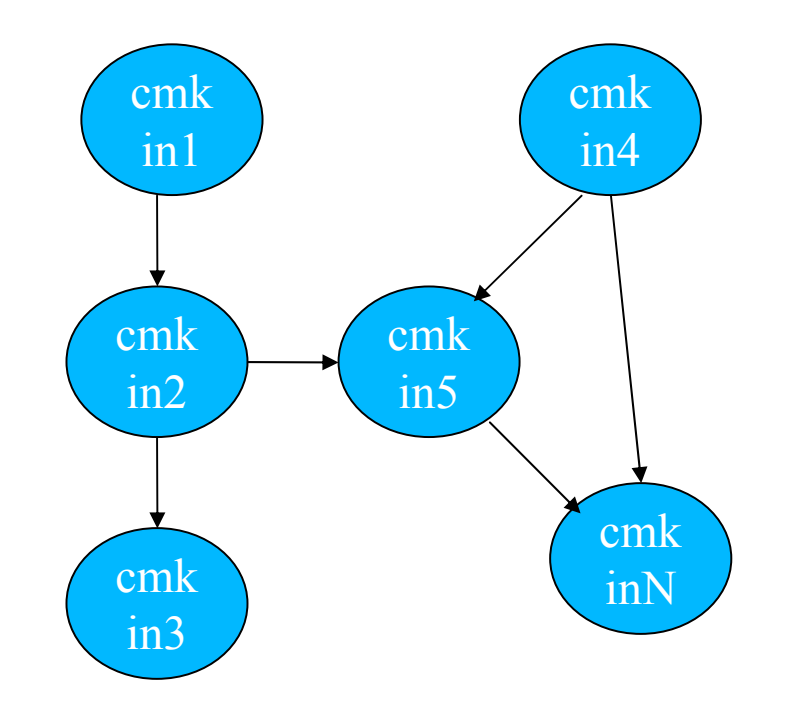

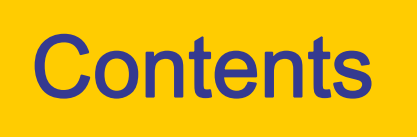

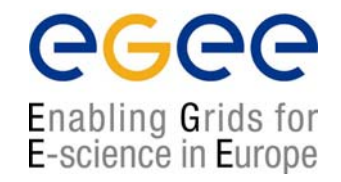

- •The Workload Management System
- Job Preparation
	- **Job Description Language**
- Job submission and job status monitoring
- •WMS Matchmaking
- •Different job types
	- **-** Interactive jobs
	- MPI jobs
	- DAG jobs
- •APIs Overview
- •edg-brokerinfo

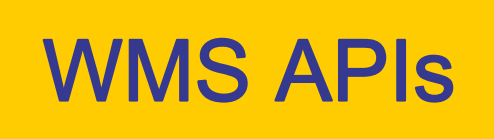

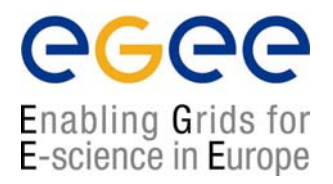

- The WMS makes C++ and Java APIs available for UI, LB consumer and client.
	- Python libraries also available
		- Created from C++ APIs using Swig
- In the following document:

**http://server11.infn.it/workload-grid/docs/DataGrid-01-TEN-0118-1\_2.pdf**

details about the rpms containing the APIs are given.

• Correspondent doxygen documentation can be found in share/doc area. Ex.:

•\$EDG\_LOCATION/share/doc/edg-wl-ui-api-cpp-lcg2.1.49/html

• Look also at:

• http://grid-deployment.web.cern.ch/grid-deployment/eis/tutorial/edg-wl-uiapi/index.html

• http://grid-deployment.web.cern.ch/grid-deployment/eis/tutorial/edg-wlcommon-api/index.html

# "JobAd" Class

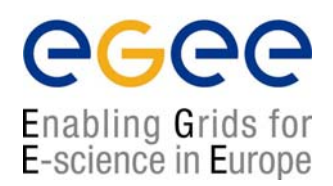

### Representation of the job description in the JDL language

#### **String and Stream Constructor/Destructor**

- •• void **fromStream** (istream &jdl\_in)
	- г Update the JobAd object with the given input stream.
- •string **toString** ()
	- ı. Convert the JobAd Instance into a single line string representation.
- •string **toString** (const string &attr\_name)
	- Retrieve the string representation of an attribute.
- •string **toSubmissionString** ()
	- **Convert the JobAd Instance into a single line string representation ready for submission.**
- •• void **toFile** (const string &file\_path)
	- Put the JobAd Instance as a string into a file.

#### Insertion Methods

- •• void setAttribute (const string &attr\_name, const string &attr\_value)
	- г Set an attribute key-value pair
- •• void addAttribute (const string &attr\_name,const, string &attr\_value)
	- **Add an value to an attribute**
- •• void setAttributeExpr (const string &attr\_name, const string &attr\_value)
	- **Add The specified Expression Attribute to the jdl istance.**

# "JobAd" Class

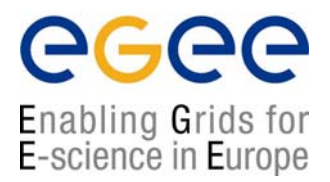

#### Retrieval Methods

- •string **getString** (const string &attr\_name)
	- г Retreive the value of the specified attribute.
- •int **getInt** (const string &attr\_name)
	- Retreive the value of the specified attribute.
- •• double **getDouble** (const string &attr\_name)
	- Retreive the value of the specified attribute.
- •bool **getBool** (const string &attr\_name)
	- Retreive the value of the specified attribute.

#### Miscellaneous Methods

- •• void **checkSyntax** (const string &attr\_name, classad::ExprTree \*attr\_value)
	- ı. Check if the couple attribute/value is admitted.
- •• void checkMultiAttribute (const vector< string > &multi)
	- г Check if the Member/isMember expression is properly used in rank and requirements attributes expressions.
- •classad::ExprTree \* **delAttribute** (const string &attr\_name)
	- Delete an Attribute.
- •• void check ()
	- ı. Check the JobAd instance for both syntax and semanthic errors.
- •Namespace: edg::workload::common::requestad

## "JDL" class (attributes)

egee Enabling Grids for E-science in Europe

- •edg/workload/common/requestad/JDLAttributes.h
- •Namespace: edg::workload::common::requestad

```
class JDL {
public:
static const string REQUIREMENTS;
static const string FUZZY_RANK;
static const string EXITCODE;
 static const string NODENUMB;
 static const string SHPORT;
 static const string RETRYCOUNT;
 static const string CE_MATCH;
 static const string CHKPT_STEPS;
 static const string CHKPT_CURRENTSTEP;
 static const string RANK;
 static const string NOTIFYTYPE;
 static const string JOBSTATUS;
[…]
}
```
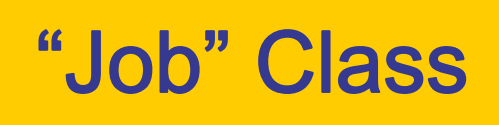

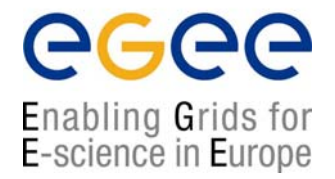

## Namespace: edg::workload::userinterface

- •JobId \* getJobId()
	- **Get the JobId instance**
- •JobAd \* getJobAd()
	- **Get the JobAd instance.**
- •• void setCredPath(const string cp)
	- Set a different Proxy certificate from the default one.
- $\bullet$  $\bullet$  void unsetCredPath $()$ 
	- **Set the Proxy certificate as default.**
- $\bullet$ • void setLoggerLevel(int level)
	- Set the verbosity level for NS debug default value
- •• void setJobAd(const JobAd &ad)
	- Set the JobAd instance.
- $\bullet$ • void setJobId(const JobId &id)
	- **Set the JobId instance.**

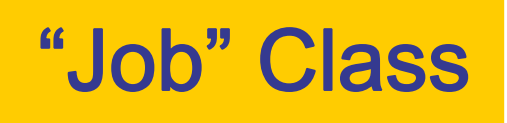

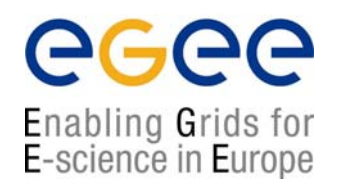

- •Status getStatus (bool ad=true)
	- **Retrieve the status of the job.**
- $\bullet$ Event getLogInfo ()
	- **Retrieve the bookkeeping information of the job.**
- •• void **submit** (const string &nSHost, int nsPort, const string &lbHost, int lbPort,const string &ce\_id="")
	- **Submit the job to the Network Server.**
- •vector< pair< string, double > >listMatchingCE (const string &host, int port)
	- г Look for matching Computing Element available resources.
- $\bullet$ • ResultCode cancel ()
	- Cancel the job from the Network Server.
- •• void **getOutput** (const string &dir\_path)
	- г Retrieve output files of a submitted job ( Success Done status has to be reached).

# "JobId" Class

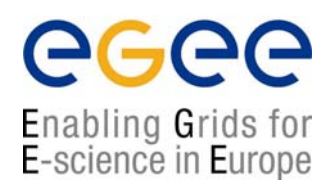

- •• void fromString (const string &dg\_JobId)
	- sets the JobId instance from the JobId in string format given as input.
- $\bullet$ string **toString** () const
	- **Converts the jobId into a string.**
- $\bullet$ • void clear ()
	- Unsets the JobId instance.
- • bool isSet ()
	- Check wheater the jobId has been already created (true) or not (false).
- $\bullet$ • void setJobId (const string &lb\_server, int port=0, const string &unique="")
	- Set the JobId instance according to the LB and RB server addresses and the unique string passed as input parameters.
- •Namespace: edg::workload::common::jobid

# "JobStatus" class

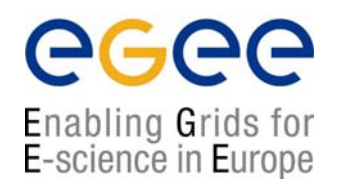

•Namespace: edg::workload::logging::client

### Public Member Values:

- •• enum Code {UNDEF = 0, SUBMITTED, WAITING, READY, SCHEDULED, RUNNING, DONE, CLEARED, ABORTED, CANCELLED, UNKNOWN, PURGED, CODE\_MAX };
- •• enum Attr  $\{[\ldots]\}$ 
	- Job attributes, like worker node where the job is executed (CE\_NODE), return code (DONE\_CODE), type of job (JOBTYPE) etc …
- •• enum **AttrType** { INT\_T,STRING\_T,TIMEVAL\_T,BOOL\_T,JOBID\_T, …};
	- **Type of attributes**
- •Code status;
	- *Numeric status code*

### **Public Methods:**

- • const string & name (void) const;
	- г String representation of the status code
- •const vector<pair<Attr,AttrType> >& **getAttrs** (void) const;
	- **List of attributes and types valid for this instance**
- •const std::string& **getAttrName** (Attr) const;
	- Attribute name

# "JobStatus" class & "Event" class

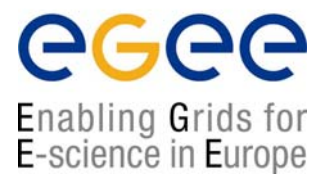

## Several retrieve methods, depending of the AttrType:

- int **getValInt** (Attr) const;
- string **getValString** (Attr) const;
- struct timeval **getValTime** (Attr) const;
- const JobId **getValJobId** (Attr) const;
- bool **getValBool** (Attr) const;
- const vector<string> **getValStringList** (Attr) const;
- const vector<pair<string,string> > **getValTagList** (Attr) const;
- const vector<JobStatus> **getValJobStatusList** (Attr) const;

### •The class "Event" has structure similar to "JobStatus"

**It is used to retrieve the Logging Info** 

# "Exception" Class

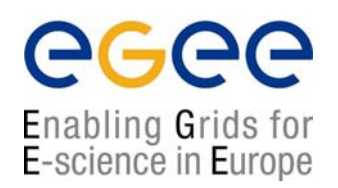

- • Namespace: edg::workload::common::utilities
	- Pure virtual
	- It inherits std::exceptions

## Public Methods:

- $\mathcal{L}_{\mathcal{A}}$ virtual string  $d$ bgMessage  $()$ ;
	- Return a string debug message containing information about Exception thrown
- $\mathcal{L}_{\mathcal{A}}$ virtual int  $getCode$  ();
	- Return the Code number
- $\mathcal{L}_{\mathcal{A}}$ virtual const char<sup>\*</sup> what () const throw ();
	- return the Error Message associated to the Exception
- $\blacksquare$ virtual void  $log$  (const string & logfile = "");
	- Print Exception error information into a log file
- $\mathcal{L}_{\mathcal{A}}$ virtual string **getExceptionName** ();
	- Return the name of the Exception raised
- $\mathcal{L}_{\mathcal{A}}$ virtual string **printStackTrace** () ;
	- Return the list of methods that caused the Exception

# WMS APIs exampke

eeee Enabling Grids for<br>E-science in Europe

## % ./workload Hello.jdl lxb0704.cern.ch 7772 lxb0704.cern.ch 9000

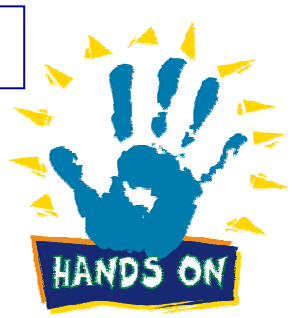

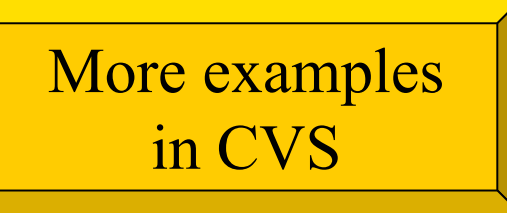

*#include <iostream>#include <string>*

*#include "edg/workload/logging/client/JobStatus.h" #include "edg/workload/common/utilities/Exceptions.h" #include "edg/workload/common/requestad/JobAd.h" #include "edg/workload/userinterface/client/Job.h"*

*using namespace std ; using namespace edg::workload::common::utilities ; using namespace edg::workload::logging::client ; /\* \*\*\*\*\*\*\*\*\*\*\*\*\*\*\*\*\*\*\*\*\*\*\*\*\*\*\*\*\*\*\*\*\*\*\*\*\*\*\*\*\*\*\*\*\*\*\*\*\*\*\*\*\*\*\*\*\*\*\*\*\*\*\*\*\*\*\*\*\*\*\*\*\*\**

*\* Example based on edg-wl-job-submit.cpp, edg-wl-job-status.cpp* 

*\* for further examples see also:*

*http://isscvs.cern.ch:8180/cgi-bin/cvsweb.cgi/workload/userinterface/test/?cvsroot=lcgware* 

- *\* author: Heinz.Stockinger@cern.ch*
- *\**

*\**

- *\* Example usage on GILDA:*
- *\* ./workload Hello.jdl grid004.ct.infn.it 7772 grid004.ct.infn.it 9000 \**
- *\*/*

**LCG-2 Middleware Internals and APIs, CERN, Switzerland – Workload Management System – November 29-30, 2004** 

# WMS APIs example

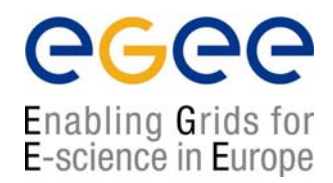

*int main (int argc,char \*argv[]) { cout << "Workload Management API Example " << endl; try{ if (argc*  $\leq 6$  || *strcmp(argv[1],"--help")* == 0) { *cout << "Usage : " << argv[0]*   $<<$  "  $<$  JDL file>  $<$ ns host>  $<$ ns port>  $<$ lbHost>  $<$ lbPort> [ $<$ ce\_id>]" *<< endl; return -1; } edg::workload::common::requestad::JobAd jab; jab.fromFile ( argv[1] ) ; edg::workload::userinterface::Job job(jab); job.setLoggerLevel (6) ;*  $\text{curl} << \text{``Submit}$  ioh to  $\text{''} << \text{arav}[2] << \text{''} \cdot \text{''} << \text{arav}[3] << \text{and}$  $\textit{cout} \ll \textit{"LB} \textit{address}: \textit{"<<} \textit{argv[4]} \ll \textit{"::"} \ll \textit{argv[5]} \ll \textit{endl};$ *cout << "Please wait..." << endl; // We now submit the job. If a CE is given (argv[6]), we send it directly // to the specified CE //if (argc ==6) job.submit (argv[2], atoi(argv[3]), argv[4], atoi(argv[5]), "") ; elsejob.submit (argv[2], atoi(argv[3]), argv[4], atoi(argv[5]), argv[6] ) ; cout << "Job Submission OK; JobID= " << job.getJobId()->toString() << endl << flush ;*  $\bigcirc$  The JobAd class provides users with management operations on JDL files  $\bigcirc$  We instantiate a Job object that corresponds to our JDL file and handles our job Job SubmissionJob Definition

**LCG-2 Middleware Internals and APIs, CERN, Switzerland – Workload Management System – November 29-30, 2004** 

# WMS APIs example

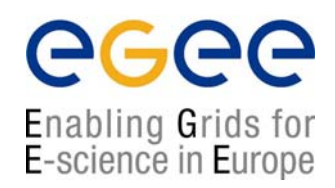

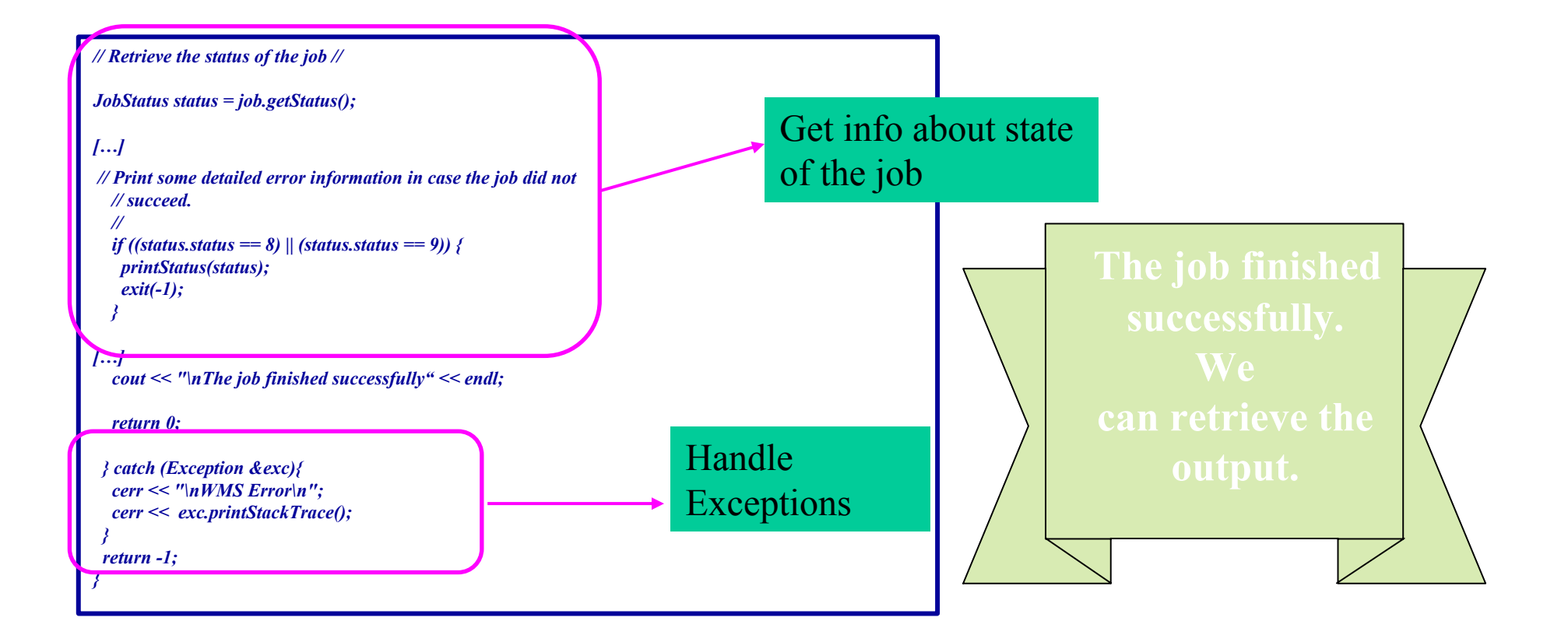

**LCG-2 Middleware Internals and APIs, CERN, Switzerland – Workload Management System – November 29-30, 2004** 

## WMS APIs example

### egee Enabling Grids for E-science in Europe

#### $CC = gcc-3.2.2$ *GLOBUS\_FLAVOR = gcc32*

*ARES\_LIBS = -lares BOOST\_LIBS = -L/opt/boost/gcc-3.2.2/lib/release -lboost\_fs \ -lboost\_thread -lpthread -lboost\_regex CLASSAD\_LIBS = -L/opt/classads/gcc-3.2.2/lib -lclassad EXPAT\_LIBS = -lexpat GLOBUS\_THR\_LIBS = -L/opt/globus/lib -lglobus\_gass\_copy\_gcc32dbgpthr \ -lglobus\_ftp\_client\_gcc32dbgpthr -lglobus\_gass\_transfer\_gcc32dbgpthr \ -lglobus\_ftp\_control\_gcc32dbgpthr -lglobus\_io\_gcc32dbgpthr \ -lglobus\_gss\_assist\_gcc32dbgpthr -lglobus\_gssapi\_gsi\_gcc32dbgpthr \ -lglobus\_gsi\_proxy\_core\_gcc32dbgpthr \ -lglobus\_gsi\_credential\_gcc32dbgpthr \ -lglobus\_gsi\_callback\_gcc32dbgpthr -lglobus\_oldgaa\_gcc32dbgpthr \ -lglobus\_gsi\_sysconfig\_gcc32dbgpthr \ -lglobus\_gsi\_cert\_utils\_gcc32dbgpthr \ -lglobus\_openssl\_gcc32dbgpthr -lglobus\_proxy\_ssl\_gcc32dbgpthr \ -lglobus\_openssl\_error\_gcc32dbgpthr -lssl\_gcc32dbgpthr \ -lcrypto\_gcc32dbgpthr -lglobus\_common\_gcc32dbgpthr GLOBUS\_COMMON\_THR\_LIBS = -L/opt/globus/lib -L/opt/globus/lib \ -lglobus\_common\_gcc32dbgpthr GLOBUS\_SSL\_THR\_LIBS = -L/opt/globus/lib -L/opt/globus/lib \ -lssl\_gcc32dbgpthr -lcrypto\_gcc32dbgpthr VOMS\_CPP\_LIBS = -L/opt/edg/lib -lvomsapi\_gcc32dbgpthr*

#### *all: workload*

## Makefile

#### *workload: workload.o*

*\$(CC) -o workload \ -L\${EDG\_LOCATION}/lib -ledg\_wl\_common\_requestad \ –lpthread \ -ledg\_wl\_userinterface\_client \ -ledg\_wl\_exceptions -ledg\_wl\_logging \ -ledg\_wl\_loggingpp \ -ledg\_wl\_globus\_ftp\_util -ledg\_wl\_util \ -ledg\_wl\_common\_requestad \ -ledg\_wl\_jobid -ledg\_wl\_logger -ledg\_wl\_gsisocket\_pp \ -ledg\_wl\_checkpointing -ledg\_wl\_ssl\_helpers \ -ledg\_wl\_ssl\_pthr\_helpers \ \$(VOMS\_CPP\_LIBS) \ \$(CLASSAD\_LIBS) \$(EXPAT\_LIBS) \$(ARES\_LIBS) \ \$(BOOST\_LIBS) \ \$(GLOBUS\_THR\_LIBS) \ \$(GLOBUS\_COMMON\_THR\_LIBS) \ \$(GLOBUS\_SSL\_THR\_LIBS) \ workload.o* 

### *workload.o: workload.cpp*

*\$(CC) -I \${EDG\_LOCATION}/include \ -I/opt/classads/gcc-3.2.2/include -c workload.cpp*

*clean:*

*rm -rf workload workload.o*

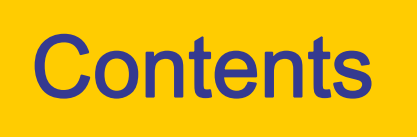

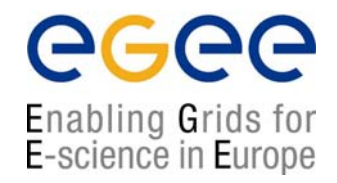

- •The Workload Management System
- Job Preparation
	- **Job Description Language**
- Job submission and job status monitoring
- •WMS Matchmaking
- •Different job types
	- **-** Interactive jobs
	- MPI jobs
	- DAG jobs
- •APIs Overview
- •edg-brokerinfo

# edg-brokerinfo

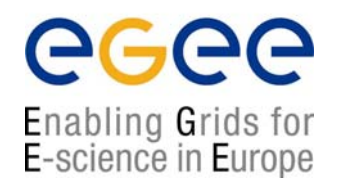

- • BrokerInfo file is created by the RB:
	- Contains various information concerning a job
		- chosen CE, location of the considered data …
	- **Shipped to the WN with the job** 
		- can be used by the applications
	- Wrote relying on the Condor ClassAds
		- not be so easy to read and interpret it
- • edg-brokerinfo:
	- Tool allowing users to parse this file
	- Command line tool and a C++ API
- •To use edg-brokerinfo the EDG\_WL\_RB\_BROKERINFO environmental variable must be defined
	- **•** refers to the pathname of the .BrokerInfo file.
	- $\blacksquare$ In the worker node is "automatically" defined

# The BrokerInfo command

Enabling Grids for E-science in Europe

### $\bullet$ **Command line: Command line:**

- **edg-brokerinfo [-v] [-f <filename>] function [parameter] [parameter] …**
	- [-v] produces more verbose output
	- [-f <filename>] specifies the BrokerInfo file to be parsed
- $\bullet$  **C++ API: C++ API:** can look at the documentation:
	- http://server11.infn.it/workload-grid/docs/edgbrokerinfo-user-guide-v2\_2.pdf

# The BrokerInfo command

Enabling Grids for E-science in Europe

- **function is one of the following:** 
	- getCE returns the name of the CE the job is running on
	- getVirtulOrganization returns the name of the VO specified in the VirtualOrganization JDL attribute
	- getDataAccessProtocol returns the protocol list specified in the DataAccessProtocol JDL attribute
	- getInputData returns the files specified in the InputData JDL attribute
	- getSEs returns the list of the SE with contain a copy of at least one file among those specified in the InputData JDL attribute
	- getCloseSEs returns a list of SEs close to the CE
	- getSEMountPoint <SE> returns the access point for the specified <SE>, if it is in the list of close SEs of the WN
	- getSEPort <SE> <Protocol> returns the port number used by <SE> for the data transfer protocol <Protocol>
	- getLFN2SFN <LFN> returns the storage file name of the file specified by <LFN>
		- <LFN> is a logical file name of a GUID specified in the InputData attribute

# The BrokerInfo file

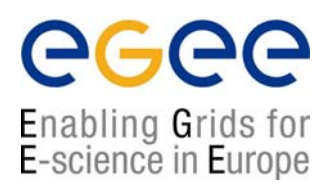

```
ComputingElement = 
\lceilCloseStorageElements = 
          {
                   \lceilGlueSAStateAvailableSpace = 399645448; 
                         GlueCESEBindCEAccesspoint = "/flatfiles/SE00"; 
                         mount = GlueCESEBindCEAccessPoint;
                         name = "grid009.to.infn.it"; 
                         freespace = GlueSAStateAvailableSpace
                    ]
         }; 
         name = "grid008.to.infn.it:2119/jobmanager-lcgpbs-long"
 ]; 
 InputFNs = 
 {
 }; 
 StorageElements = 
 {
 }; 
 VirtualOrganisation = "dteam"
```
 $\sqrt{ }$ 

]

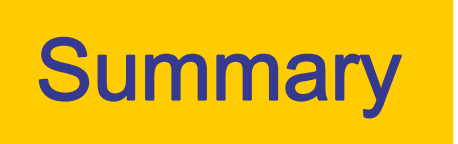

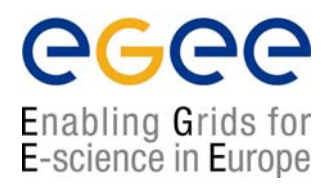

- We explained the main functionality of the Workload Management System
- The JDL file describes a user job
- A set of commands allow the user to get status information and retrieve relevant data
- APIs are available in C++ and Java for UI, and LB.
- edg-brokerinfo allows to parse the Brokerinfo file

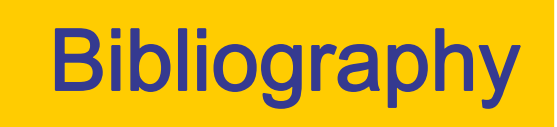

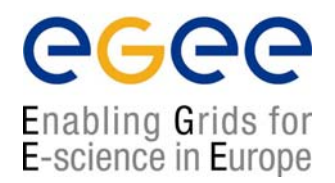

- • LCG-2 User Guide (html,ps,pdf)
	- https://edms.cern.ch/file/454439//LCG-2-UserGuide.pdf
- $\bullet$  LCG-2 Middleware (html,ps,pdf)
	- П https://edms.cern.ch/file/498079/0.1/LCG-mw.pdf
- • Brokerinfo:
	- П http://server11.infn.it/workload-grid/docs/edg-brokerinfo-user-guidev2\_2.pdf
- $\bullet$  LCG-2 User Scenario (html,ps,pdf)
	- https://edms.cern.ch/file/498081/1.0/UserScenario2.pdf